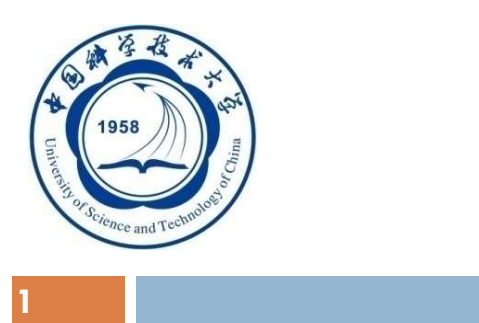

## 数据库系统概论 An Introduction to Database System

第八章 数据库编程 Email: qiliuql@ustc.edu.cn 课程主页: http://staff.ustc.edu.cn/~qiliuql/DB2020HF.html

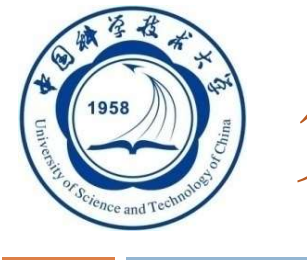

 $2 \left| \right|$  and  $2 \left| \right|$  and  $2 \left| \right|$ 

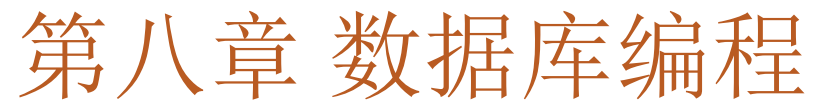

# 8.1 嵌入式SQL 8.1 嵌入式SQL<br>8.2 存储过程<br>8.3 ODBC编程

#### 8.2 存储过程

#### 使用SQL编程来访问和管理数据库中 数据的主要方式

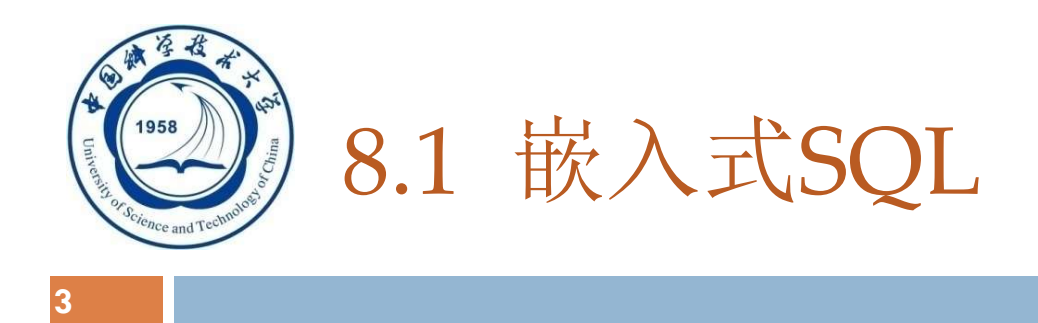

- SQL语言提供了两种不同的使用方式:
	- □ 交互式 (Interactive SQL)
		- 独立使用SQL语言进行数据库操作时的SQL使用方法称为交互式SQL
			- 缺点是只能用于数据库的操作,不能进行数据处理
	- □ 嵌入式(Embedded SQL)

■ 把SQL语言嵌入程序设计语言即宿主语言中

□ 为什么要引入嵌入式SQL 将SQL语言访问数据库的功能和宿主 语言的数据处理功能相结合

□ SQL语言是非过程性语言 ---集合性操作语言

事务处理应用需要高级语言

 这两种方式细节上有差别,在程序设计的环境下,SQL语句要做某些 必要的扩充

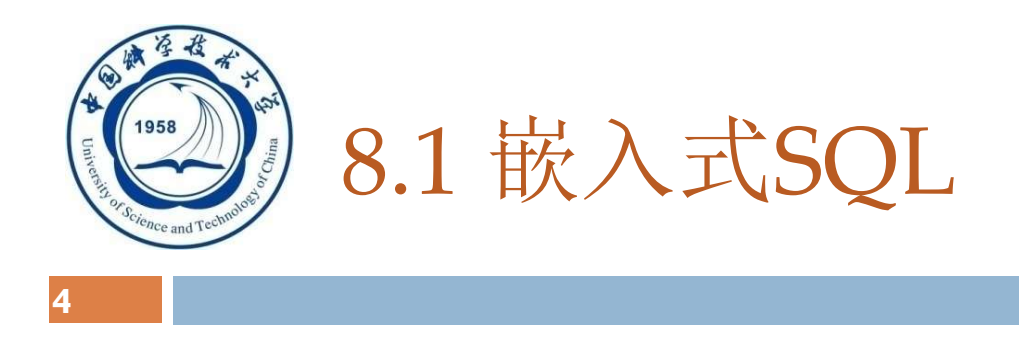

## 8.1.1 嵌入式SQL的处理过程 8.1.2 嵌入式SQL语句与主语言之间的通信 8.1.3 不使用游标的SQL语句 8.1.4 使用游标的SQL语句 8.1.5 动态SQL

8.1.6 小结

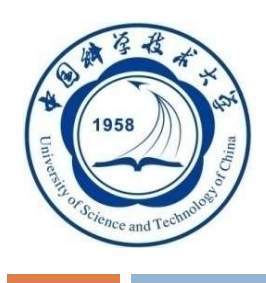

#### 主语言

## □ 嵌入式SQL是将SQL语句嵌入程序设计语言中, 被嵌 入的程序设计语言, 如C、C++、Java, 称为宿主语 言,简称主语言。

#### 处理过程

预编译方法

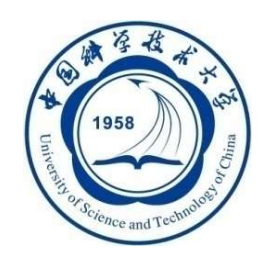

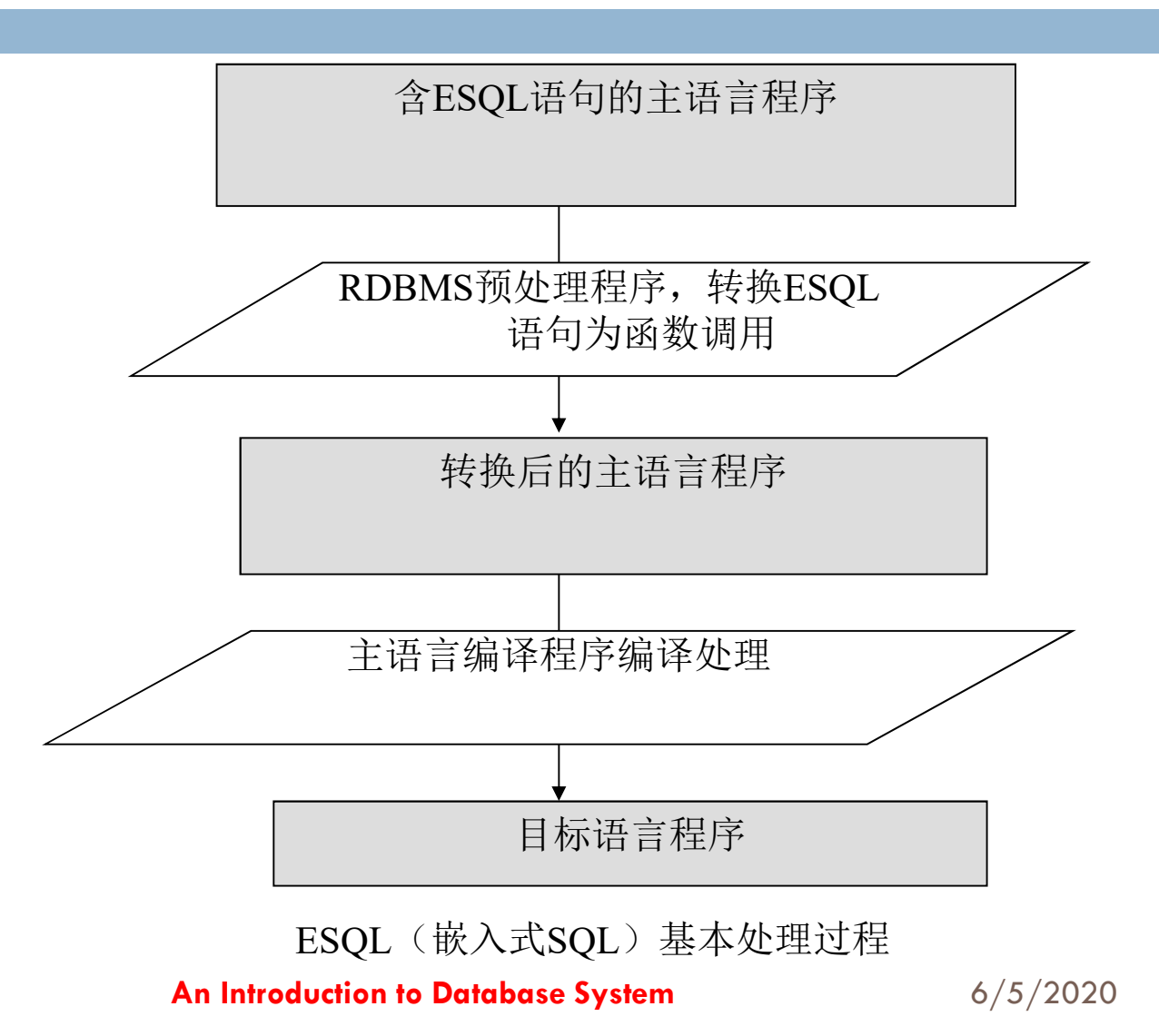

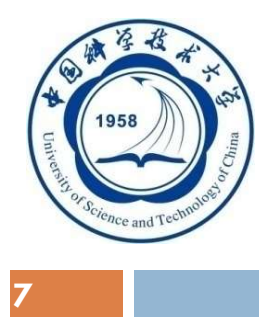

嵌入式SQL的处理过程(续)

# □ 为了区分SQL语句与主语言语句, 所有SQL语句必须 加前缀。C语言中是EXEC SQL, 以(;)结束:

#### EXEC SQL <SQL语句>;

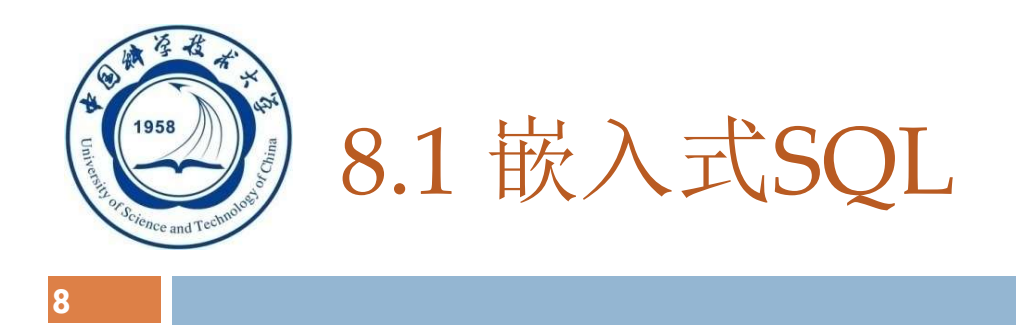

8.1.1 嵌入式SQL的处理过程 8.1.2 嵌入式SQL与主语言的通信 8.1.3 不使用游标的SQL语句 8.1.4 使用游标的SQL语句 8.1.5 动态SQL 8.1.6 小结

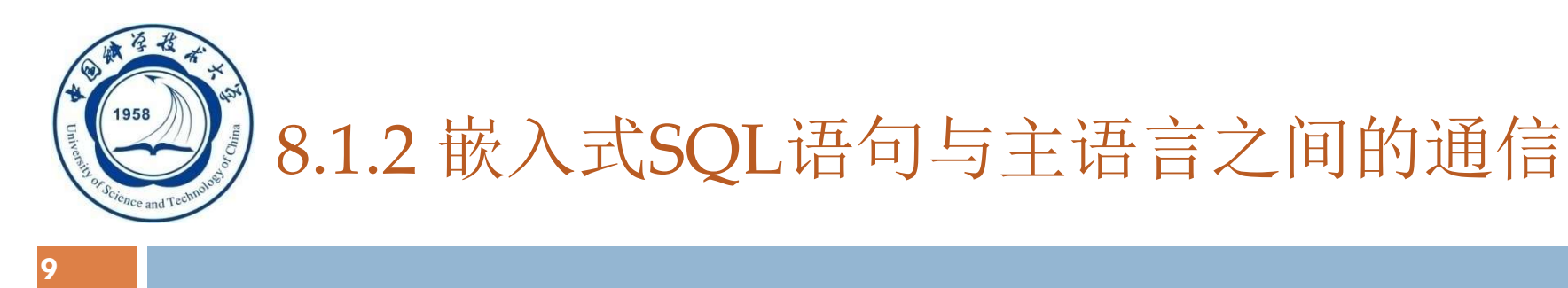

- □ 将SQL嵌入到高级语言中混合编程, 程序中会含有两种不 同计算模型的语句
	- SQL语句
		- 描述性的面向集合的语句
		- 负责操纵数据库
	- 高级语言语句
		- 过程性的面向记录的语句
		- 负责控制程序流程
	- 它们之间应该如何通信?

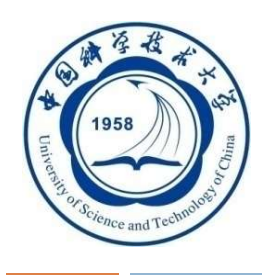

#### 嵌入式SQL语句与主语言之间的通信(续)

数据库工作单元与源程序工作单元之间的通信:

- 1. SQL通信区(SQL CA)
	- 向主语言传递SQL语句的执行状态信息
	- 使主语言能够据此控制程序流程
- 2. 主变量
	- 主语言向SQL语句提供参数
	- 将SQL语句查询数据库的结果交主语言进一步处理
- 3. 游标(cursor)
	- 解决集合性操作语言与过程性操作语言的不匹配

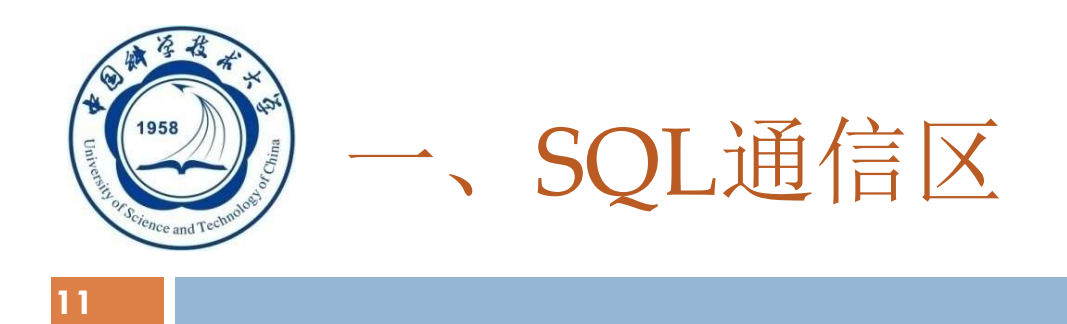

- **E** SQLCA: SQL Communication Area
	- SOLCA是一个数据结构
- □ SQLCA的用途
	- SQL语句执行后, RDBMS反馈给应用程序信息
		- ▶ 描述系统当前工作状态
		- 描述运行环境
	- 这些信息将送到SQL通信区SQLCA中
	- 应用程序从SQLCA中取出这些状态信息, 据此决定接下 来执行的语句

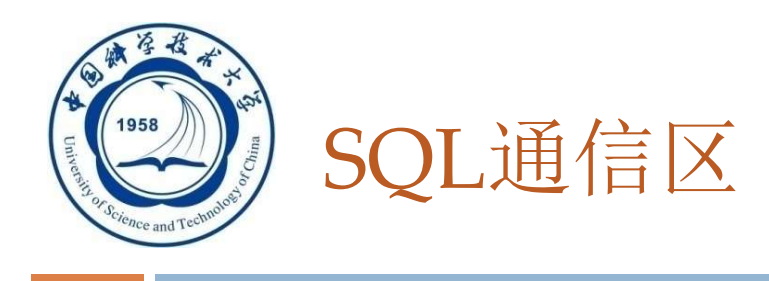

- 12
- □ SQLCA使用方法:
	- □ 定义SQLCA
		- ▶ 用EXEC SQL INCLUDE SQLCA定义
	- □ 使用SQLCA
		- SQLCA中有一个存放每次执行SQL语句后返回代码的变量 **SQLCODE**
		- > 如果SQLCODE等于预定义的常量SUCCESS, 则表示SQL语 句成功,否则表示出错
		- 应用程序每执行完一条SQL 语句之后都应该测试一下 SQLCODE的值,以了解该SQL语句执行情况并做相应处理

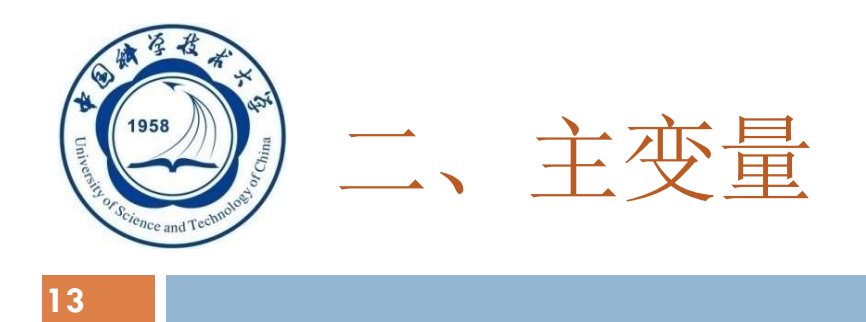

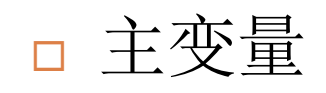

#### 嵌入式SQL语句中可以使用主语言的程序变量来输 入或输出数据

 在SQL语句中使用的主语言程序变量简称为主变量 (Host Variable)

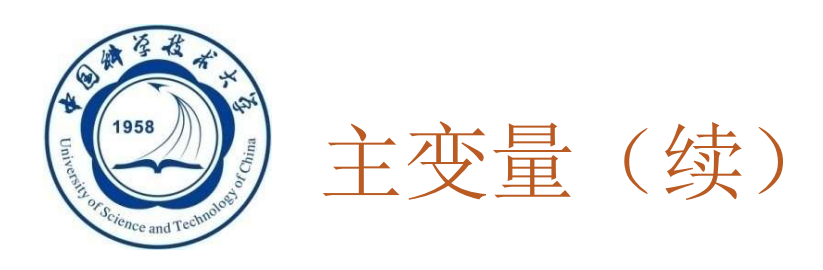

#### 主变量的类型

输入主变量

■ 应用程序给其赋值, SQL语句引用

输出主变量

■ SQL语句对其赋值或设置状态信息, 返回给应用程序 一个主变量有可能既是输入主变量又是输出主变量

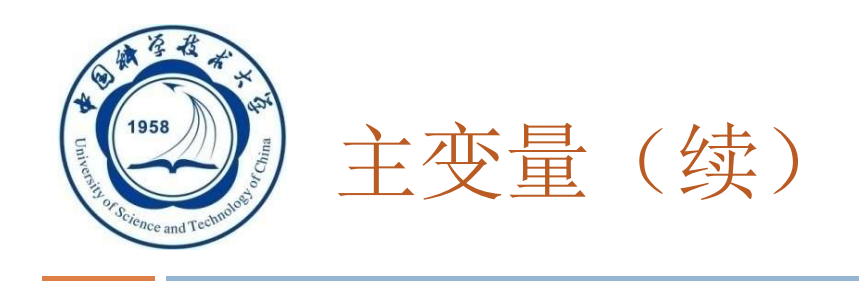

指示变量:

#### 一个主变量可以附带一个指示变量(Indicator Variable)

- 什么是指示变量
	- ■一个整形的变量, "指示"所指主变量的值或条件(如, 是否为空)
- 指示变量的用途
	- "指示"所指主变量的值或条件

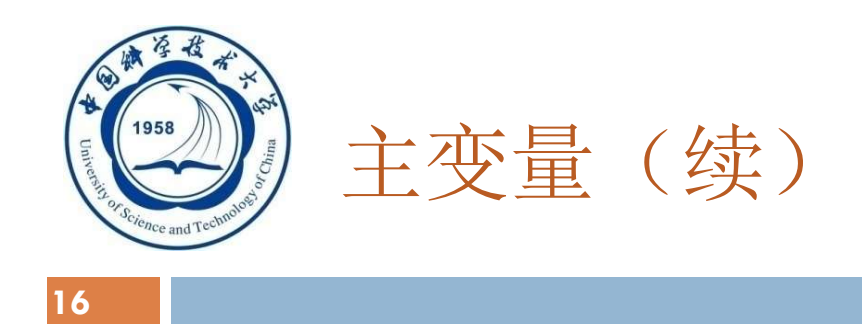

#### 在SQL语句中使用主变量和指示变量的方法 1) 说明主变量和指示变量 BEGIN DECLARE SECTION ......... (说明主变量和指示变量) CHAR GIVENCNO[6]; FLOAT GRADE; SHORT GRADEI; /\*GRADEI是GRADE的指示变量, 两者必须连用 END DECLARE SECTION

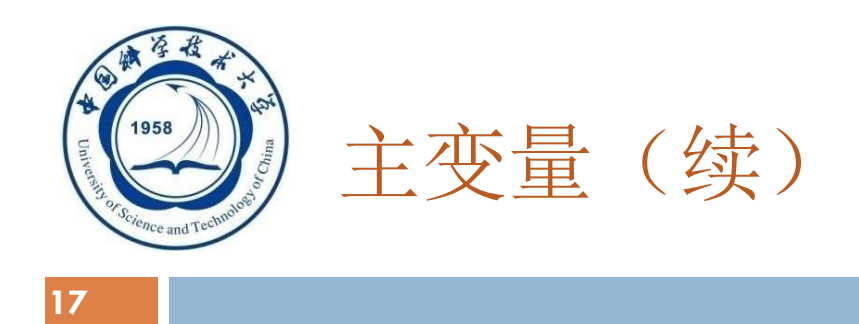

#### 2) 使用主变量

- 说明之后的主变量可以在SQL语句中任何一个能够使用表 达式的地方出现
- 为了与数据库对象名(表名、视图名、列名等)区别, SQL语句中的主变量名前要加冒号(:)作为标志
- 3) 使用指示变量
	- 指示变量前也必须加冒号标志
	- 必须紧跟在所指主变量之后

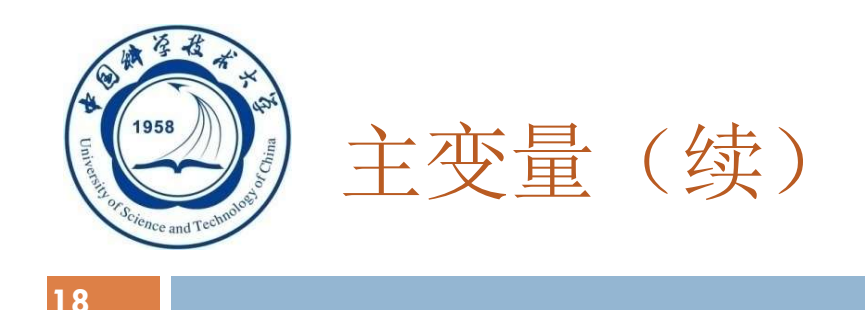

#### 在SQL语句之外(主语言语句中)使用主变量和指示变量 的方法

可以直接引用,不必加冒号

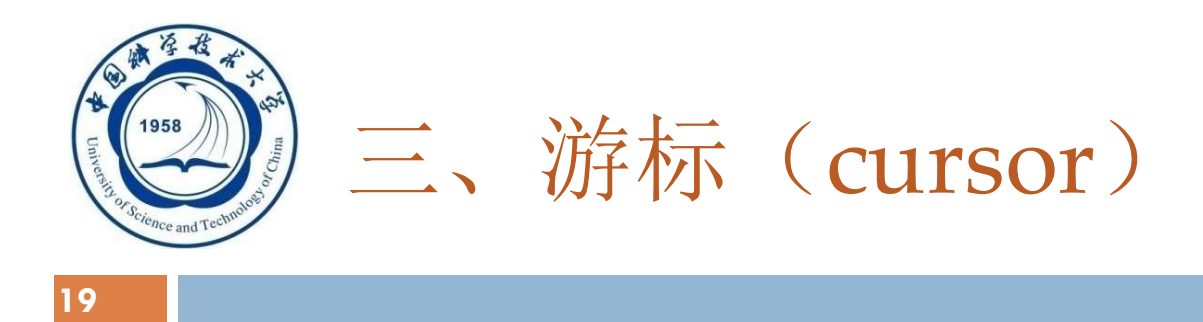

- 为什么要使用游标
	- SQL语言与主语言具有不同数据处理方式
	- SQL语言是面向集合的,一条SQL语句原则上可以产生或处理多 条记录
	- 主语言是面向记录的,一组主变量一次只能存放一条记录 □ 仅使用主变量并不能完全满足SQL语句向应用程序输出数据的要 求

□ 嵌入式SQL引入了游标的概念, 用来协调这两种不同的处理方式

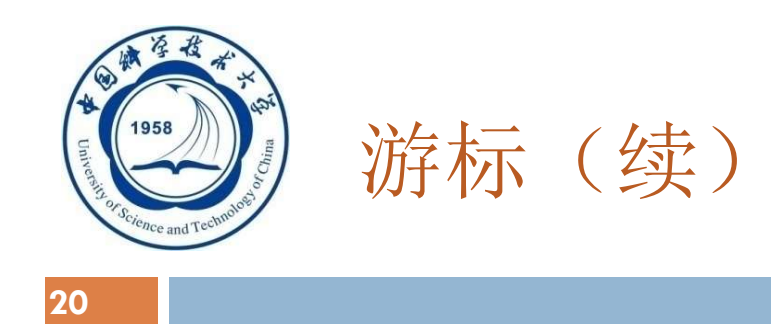

#### 游标

#### 游标是系统为用户开设的一个数据缓冲区,存放 SQL语句的执行结果

#### 每个游标区都有一个名字

#### □用户可以用SQL语句逐一从游标中获取记录,并 赋给主变量,交由主语言进一步处理

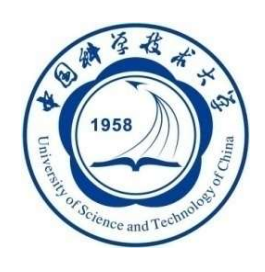

#### 四、建立和关闭数据库连接

#### 建立数据库连接

EXEC SQL CONNECT TO target [AS connection-name] [USER user-name];

target是要连接的数据库服务器:

- 可以是常见的服务器标识串, 如<dbname>@<hostname>:<port>
- 可以是包含服务器标识的SQL串常量
- 也可以是DEFAULT

connect-name是可选的连接名,连接必须是一个有效的标识符 在整个程序内只有一个连接时可以不指定连接名

关闭数据库连接

EXEC SQL DISCONNECT [connection];

□ 程序运行过程中可以修改当前(默认)连接:

EXEC SQL SET CONNECTION connection-name | DEFAULT;

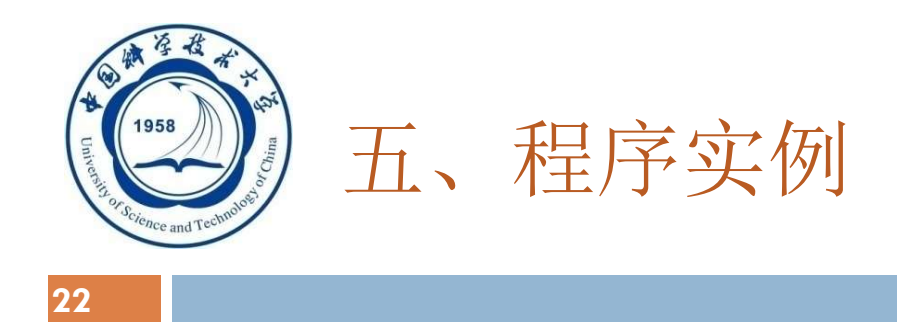

[例1]依次检查某个系的学生记录,交互式更新某些学生年龄。

EXEC SQL BEGIN DEC LARE SECTION; /\*主变量说明开始\*/

char deptname[64];

char HSno[64];

char HSname[64];

char HSsex[64];

int HSage;

int NEWAGE; EXEC SQL END DECLARE SECTION; /\*主变量说明结束\*/ long SQLCODE; /\*存放执行SQL语句后返回的代码\*/ EXEC SQL INCLUDE sqlca; /\*定义SQL通信区\*/

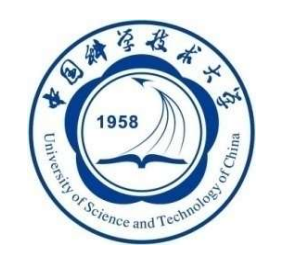

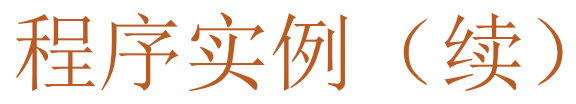

```
23
```

```
int main(void) /*C语言主程序开始*/
{
  int count = 0;char yn; \gamma^* \mathfrak{B}_{\text{sym}} /*变量yn代表yes或no*/
  printf("Please choose the department name(CS/MA/IS): "); 
  scanf("%s", deptname); /*为主变量deptname赋值*/
  EXEC SQL CONNECT TO TEST@localhost:54321 USER
  "SYSTEM" /"MANAGER"; /*连接数据库TEST*/
  EXEC SQL DECLARE SX CURSOR FOR /*定义游标*/
      SELECT Sno, Sname, Ssex, Sage /*SX对应语句的执行结果*/
      FROM Student
      WHERE SDept = :deptname;
  EXEC SQL OPEN SX; /*打开游标SX便指向查询结果的第一行*/
          An Introduction to Database System 6/5/2020
```
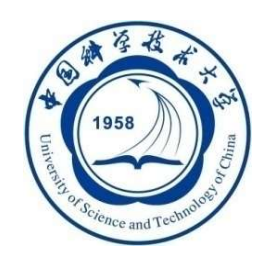

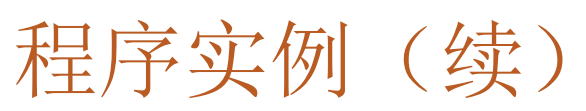

for (;;) /\*用循环结构逐条处理结果集中的记录\*/

```
{ 
  EXEC SQL FETCH SX INTO :HSno, :HSname, :HSsex,:HSage;
                     /*推进游标,将当前数据放入主变量*/
  if (sqlca.sqlcode != 0) /* sqlcode != 0,表示操作不成功*/
      break; /*利用SQLCA中的状态信息决定何时退出循环*/
  if(count++ == 0) /*如果是第一行的话,先打出行头*/
   printf("\n%-10s %-20s %-10s %-10s\n", "Sno", "Sname", "Ssex", "Sage");
   printf("%-10s %-20s %-10s %-10d\n", HSno, HSname, HSsex, HSage); 
                           /*打印查询结果*/
   printf("UPDATE AGE(y/n)?"); /*询问用户是否要更新该学生的年龄*/
  do{ 
      scanf("%c", \&yn);
   }
   while(yn != 'N' && yn != 'n' && yn != 'Y' && yn != 'y');
```
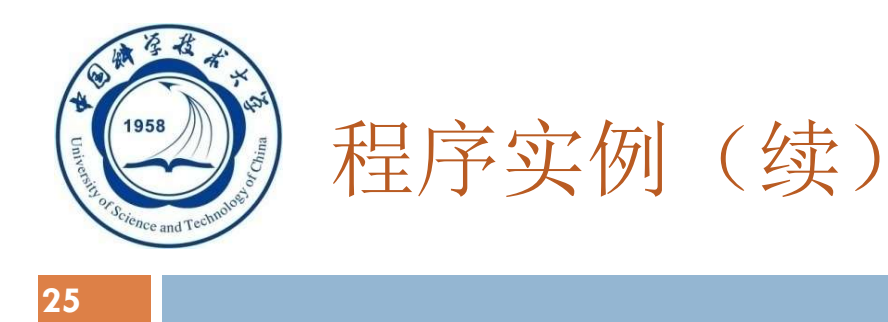

if (yn == 'y' || yn == 'Y') /\*如果选择更新操作\*/ { printf("INPUT NEW AGE:"); scanf("%d",&NEWAGE); /\*用户输入新年龄到主变量中\*/ EXEC SQL UPDATE Student /\*嵌入式SQL\*/ SET Sage = :NEWAGE WHERE CURRENT OF SX ; } /\*对当前游标指向的学生年龄进行更新\*/ }

EXEC SQL CLOSE SX; /\*关闭游标SX不再和查询结果对应\*/ EXEC SQL COMMIT WORK;  $\gamma^*$ 提交更新\*/ EXEC SQL DISCONNECT TEST; http://\*断开数据库连接\*/

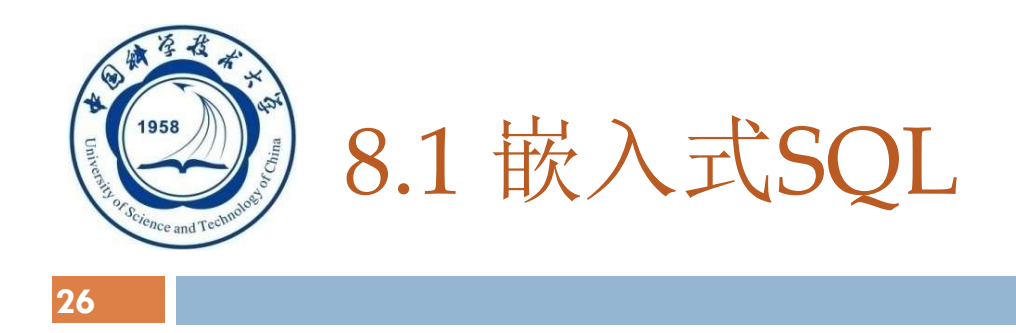

8.1.1 嵌入式SQL的处理过程 8.1.2 嵌入式SQL语句与主语言之间的通信 8.1.3 不使用游标的SQL语句 8.1.4 使用游标的SQL语句 8.1.5 动态SQL 8.1.6 小结

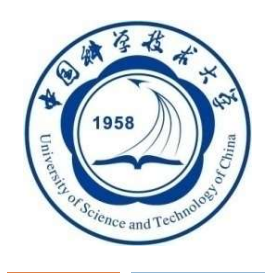

- 不用(不需要使用)游标的SQL语句的种类
	- 说明性语句
	- 数据定义语句
	- 数据控制语句
	- □ 查询结果为单记录的SELECT语句
	- □ 非CURRENT形式的增删改语句

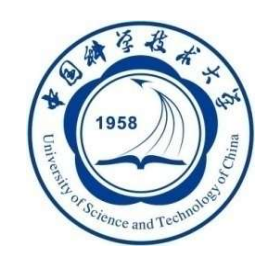

- 一、查询结果为单记录的SELECT语句
- **□二、非CURRENT形式的增删改语句** 
	- □非当前游标指向的位置---CURRENT OF SX ;

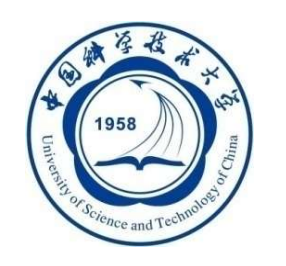

#### □ 这类语句不需要使用游标,只需要用INTO子句指定存 放查询结果的主变量

#### [例2] 根据学生号码查询学生信息。假设已经把要查询的学生 的学号赋给了主变量givensno。

EXEC SQL SELECT Sno, Sname, Ssex, Sage, Sdept INTO :Hsno, : Hname, :Hsex, :Hage, :Hdept FROM Student WHERE Sno=:givensno;

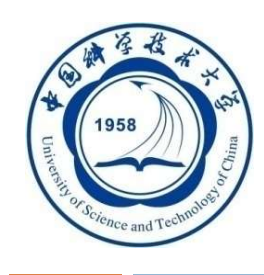

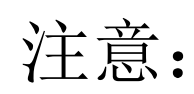

- (1) INTO子句、WHERE子句和HAVING短语的条件表达式中均可以使用 主变量
- (2)查询返回的记录中,可能某些列为空值NULL。为了表示NULL,在 Into子句的主变量后面跟着指示变量。若查询结果为空,系统自动将相 应指示变量置为负,不再向该主变量赋值(默认主变量为NULL)。 (3) 如果查询结果实际上并不是单条记录, 而是多条记录, 则程序出错, RDBMS会在SQLCA中返回错误信息

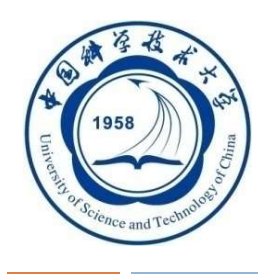

[例3] 查询某个学生选修某门课程的成绩。假设已经把将要查 询的学生的学号赋给了主变量givensno,将课程号赋给了 主变量givencno。

EXEC SQL SELECT Sno, Cno, Grade

INTO:Hsno,:Hcno,:Hgrade:Gradeid

/\*指示变量Gradeid\*/

FROM SC

WHERE Sno=:givensno AND Cno=:givencno;

如果Gradeid < 0, 不论Hgrade为何值, 均认为该学生成绩为空值。

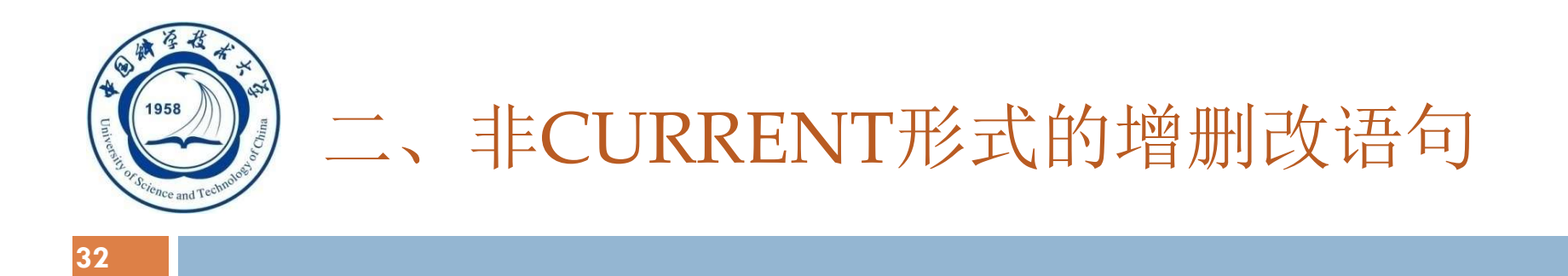

#### **□ 在UPDATE的SET子句和WHERE子句中可以使用主变量,** SET子句还可以使用指示变量

#### [例4] 修改某个学生选修1号课程的成绩。

#### EXEC SQL UPDATE SC

SET Grade=:newgrade /\*修改的成绩已赋给主变量\*/

WHERE Sno=:givensno; / / 学号赋给主变量givensno\*/

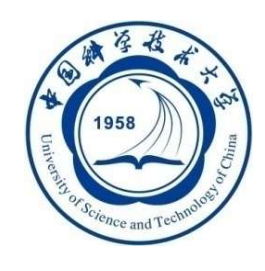

[例5] 将计算机系全体学生年龄置NULL值。 Sageid=-1; EXEC SQL UPDATE Student SET Sage=:Raise :Sageid

WHERE Sdept= 'CS' ;

将指示变量Sageid赋一个负值后,无论主变量Raise为何值, RDBMS都会将CS系所有学生的年龄置空值 。

等价于:

EXEC SQL UPDATE Student

SET Sage=NULL WHERE Sdept= 'CS';

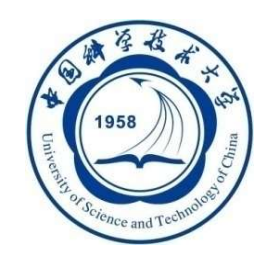

#### [例6] 某个学生退学了,现要将有关他的所有选课记录删除掉 。假设该学生的姓名已赋给主变量stdname。

#### EXEC SQL DELETE FROM SC WHERE Sno= (SELECT Sno FROM Student WHERE Sname=:stdname);

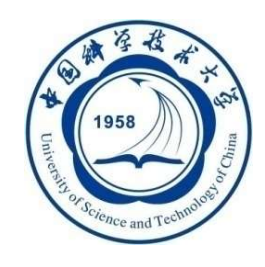

[例7] 某个学生新选修了某门课程, 将有关记录插入SC表中。 假设插入的学号已赋给主变量stdno,课程号已赋给主变量 couno。

gradeid=-1; /\*用作指示变量,赋为负值\*/ EXEC SQL INSERT INTO SC(Sno, Cno, Grade) VALUES(:stdno, :couno, :gr :gradeid);

由于该学生刚选修课程,成绩应为空,所以要把指示变量赋为负值

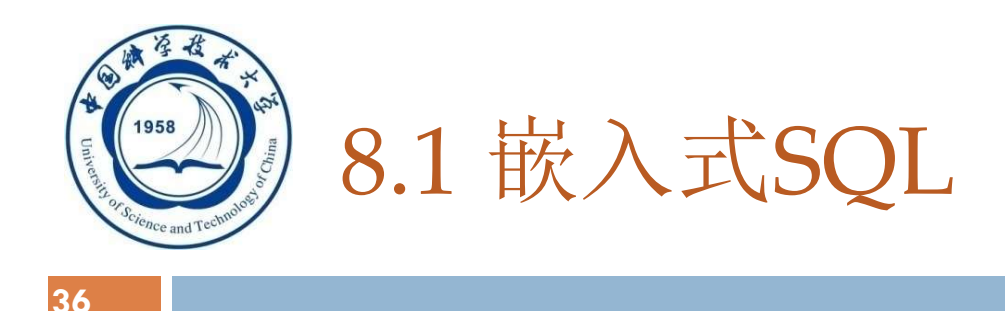

- □ 8.1.1 嵌入式SQL的处理过程
- □ 8.1.2 嵌入式SQL语句与主语言之间的通信
- □ 8.1.3 不使用游标的SQL语句
- □ 8.1.4 使用游标的SQL语句
- 8.1.5 动态SQL
- □ 8.1.6 小结
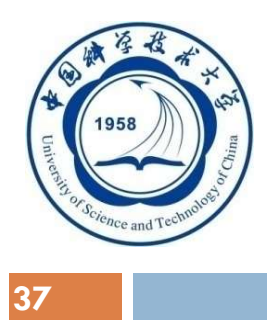

- **□ 必须使用游标的SQL语句** 
	- □ 查询结果为多条记录的SELECT语句
	- □ CURRENT形式的UPDATE语句
	- □ CURRENT形式的DELETE语句

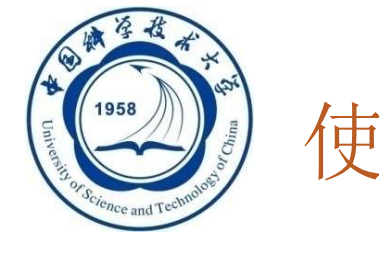

使用游标的SQL语句(续)

#### 一、 查询结果为多条记录的SELECT语句

#### 二、CURRENT形式的UPDATE和DELETE语句

An Introduction to Database System 6/5/2020

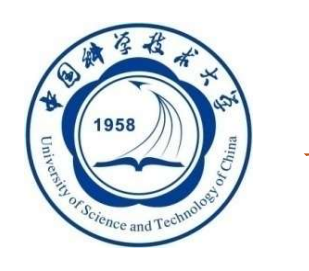

## 一、 查询结果为多条记录的SELECT语句

使用游标的步骤

- 1. 说明游标
- 2. 打开游标
- 3.推进游标指针并取当前记录
- 4. 关闭游标

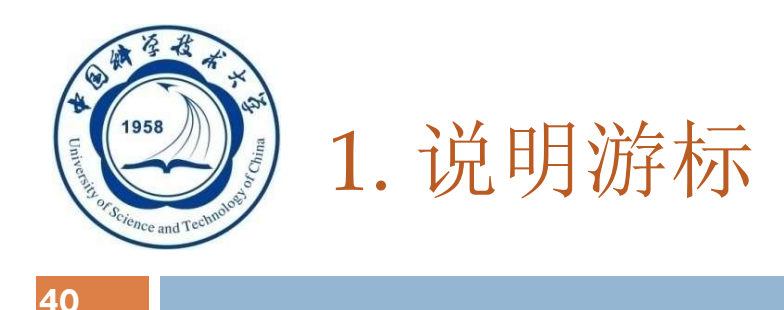

- □ 使用DECLARE语句
- □ 语句格式

## EXEC SQL DECLARE <游标名> CURSOR FOR <SELECT语句>;

- 功能
	- □是一条说明性语句, 这时DBMS并不执行SELECT指 定的查询操作。

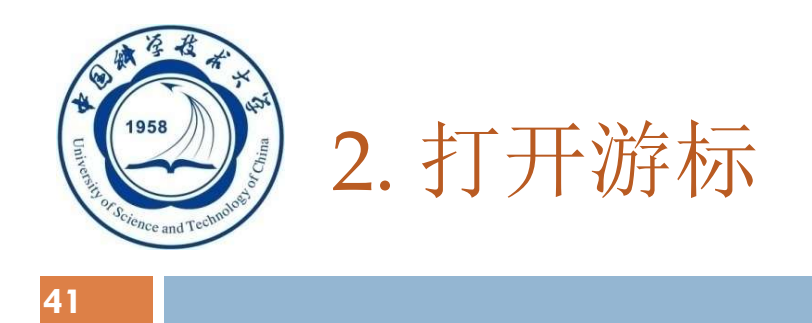

- **□ 使用OPEN语句**
- □ 语句格式

EXEC SQL OPEN <游标名>;

- 功能
	- □ 打开游标实际上是执行相应的SELECT语句, 把所有满足 查询条件的记录从指定表取到缓冲区中
	- 这时游标处于活动状态,指针指向查询结果集中第一条 记录

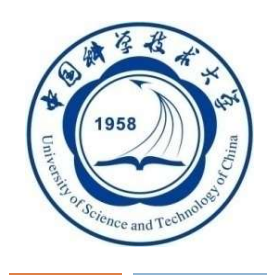

### □ 使用FETCH语句

□ 语句格式

### EXEC SQL FETCH [[NEXT|PRIOR|

## FIRST|LAST] FROM] <游标名> INTO <主变量>[<指示变量>][,<主变量>[<指示变量 >]]...;

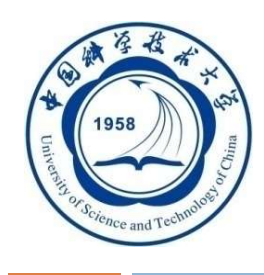

#### 功能

- 指定方向推动游标指针,然后将缓冲区中的当前记录取 出来送至主变量供主语言进一步处理
- □ NEXTIPRIORIFIRSTILAST: 指定推动游标指针的方式
	- > NEXT: 向前推进一条记录
	- > PRIOR: 向回退一条记录
	- > FIRST: 推向第一条记录
	- > LAST: 推向最后一条记录
	- > 缺省值为NEXT

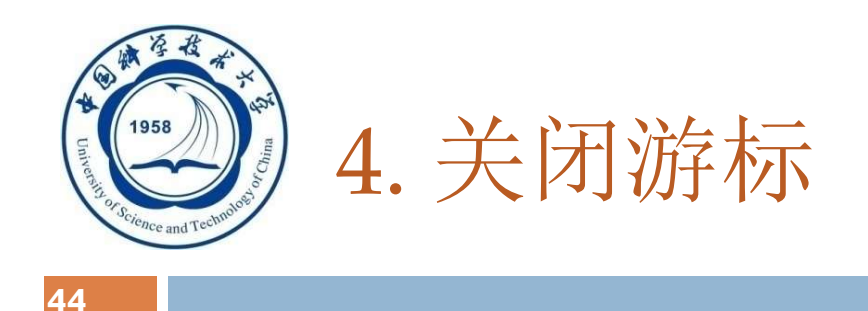

- 使用CLOSE语句
- □ 语句格式

EXEC SQL CLOSE <游标名>;

功能

关闭游标,释放结果集占用的缓冲区及其他资源

说明

□ 游标被关闭后, 就不再和原来的查询结果集相联系

□ 被关闭的游标可以再次被打开,与新的查询结果相联系

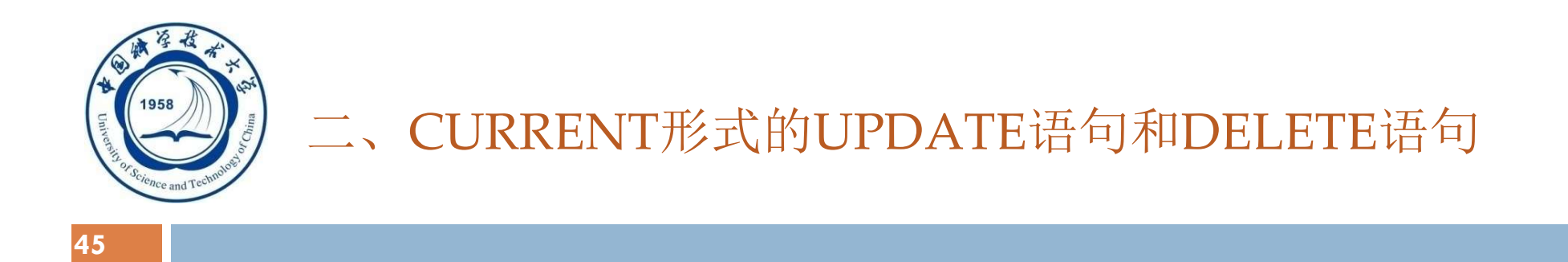

## CURRENT形式的UPDATE语句和DELETE语句的用 途

□ UPDATE语句和DELETE语句是面向集合的操作, 一次修改或删除所有满足条件的记录 如果一次只想修改或删除其中某个记录呢?

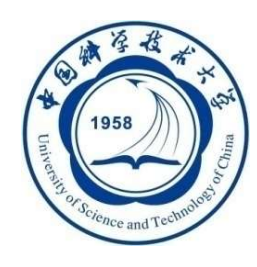

- 如果只想修改或删除其中某个记录
	- 用带游标的SELECT语句查出所有满足条件的记录
	- 从中进一步找出要修改或删除的记录
	- 用CURRENT形式的UPDATE语句和DELETE语句修改或 删除之
	- UPDATE语句和DELETE语句中的子句:

WHERE CURRENT OF <游标名>

表示修改或删除的是最近一次取出的记录,即游标指针指向 的记录

> EXEC SQL UPDATE Student /\*嵌入式SQL\*/ SET Sage = :NEWAGE WHERE CURRENT OF SX ; /\*对当前游标指向的学生年龄进行更新\*/

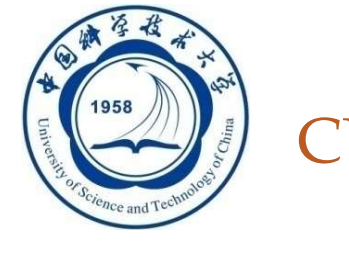

## 不能使用CURRENT形式的UPDATE语句和DELETE 语句:

## □ 当游标定义中的SELECT语句带有UNION或ORDER BY子句

 或者该SELECT语句相当于定义了一个不可更新的视 图

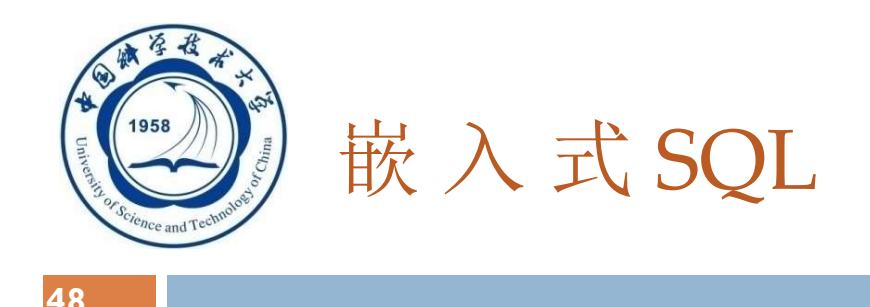

- □ 8.1.1 嵌入式SQL的处理过程
- 8.1.2 嵌入式SQL语句与主语言之间的通信
- □ 8.1.3 不使用游标的SQL语句
- □ 8.1.4 使用游标的SQL语句
- □ 8.1.5 动态SQL
- □ 8.1.6 小结

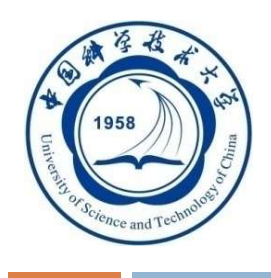

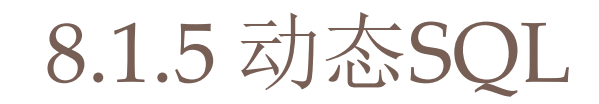

- **□静态嵌入式SQL** 
	- 静态嵌入式SQL语句能够满足一般要求
	- □ 无法满足要到执行时才能够确定要提交的SQL语句
- **□ 动态嵌入式SQL** 
	- □ 允许在程序运行过程中临时"组装"SQL语句
	- □ 支持动态组装SQL语句和动态参数两种形式

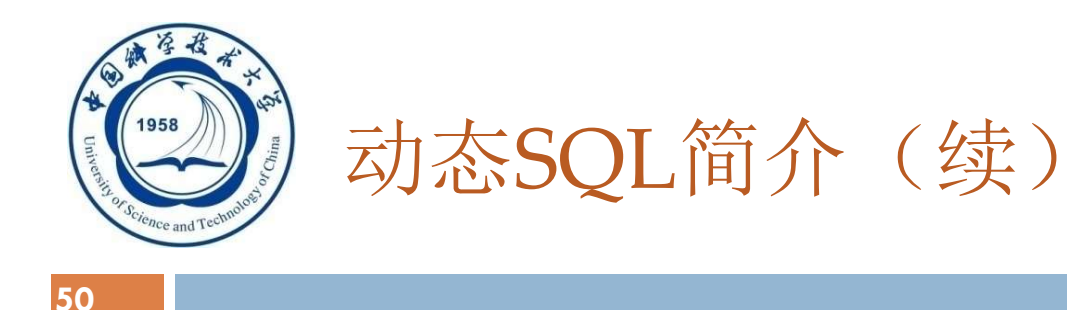

#### 一、使用SQL语句主变量

#### 二、动态参数

An Introduction to Database System 6/5/2020

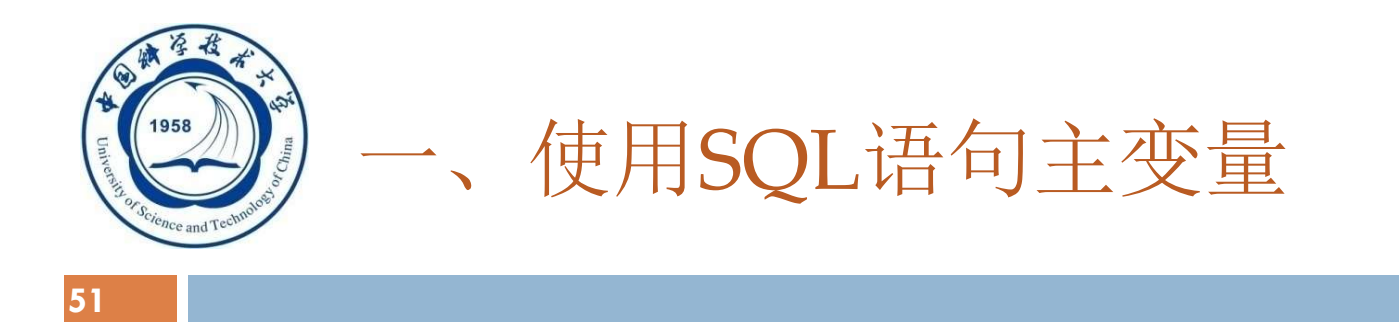

#### SQL语句主变量:

# 程序主变量包含的内容是SQL语句的内容,而不是 原来保存数据的输入或输出变量

SQL语句主变量在程序执行期间可以设定不同的SQL

语句,然后立即执行

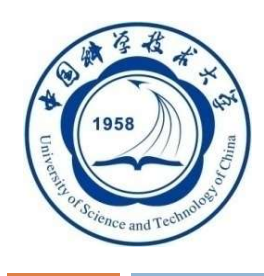

## 使用SQL语句主变量(续)

[例9] 创建基本表TEST EXEC SQL BEGIN DECLARE SECTION; const char \*stmt = "CREATE TABLE test(a int);"; /\* SQL语句主变量 \*/ EXEC SQL END DECLARE SECTION;

EXEC SQL EXECUTE IMMEDIATE :stmt;

/\* 执行语句 \*/

... ...

An Introduction to Database System 6/5/2020

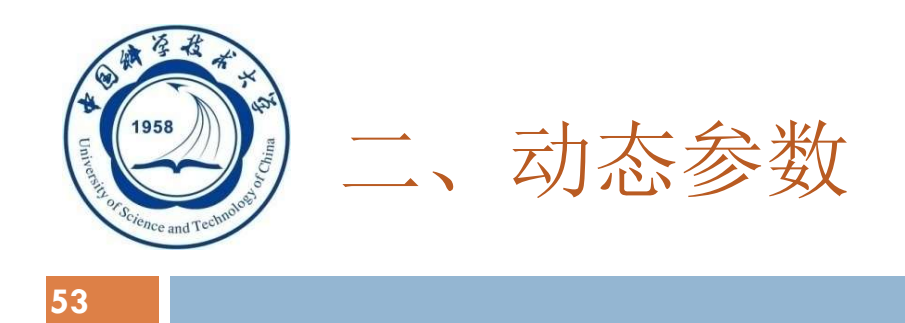

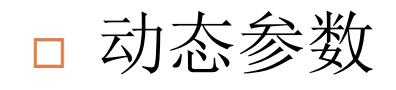

SQL语句中的可变元素

□使用参数符号(?)表示该位置的数据在运行时设定

和主变量的区别

口动态参数的输入不是编译时完成绑定

□而是通过 PERPARE语句准备主变量和执行语句 EXECUTE绑定数据或主变量来完成

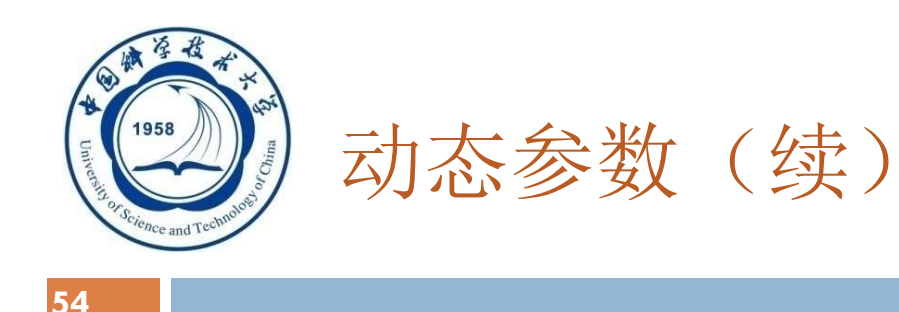

## 使用动态参数的步骤: 1.声明SQL语句主变量。

## 2.准备SQL语句(PREPARE)。 EXEC SQL PREPARE <语句名> FROM <SQL语句主

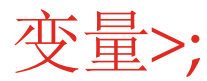

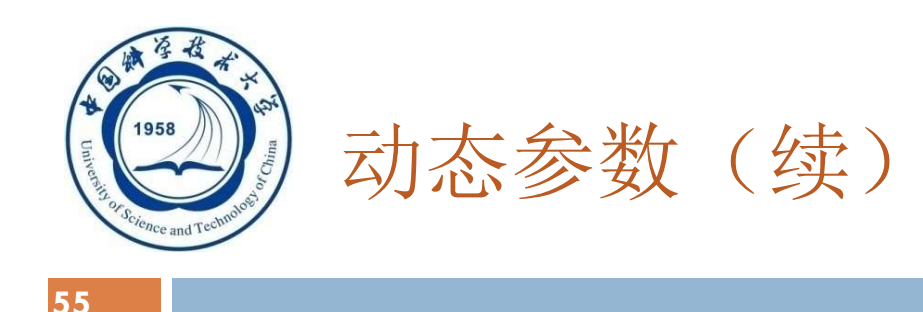

使用动态参数的步骤(续):

### 3.执行准备好的语句(EXECUTE)

#### EXEC SQL EXECUTE <语句名> [INTO <主变量表>] [USING < 主变量或常量>];

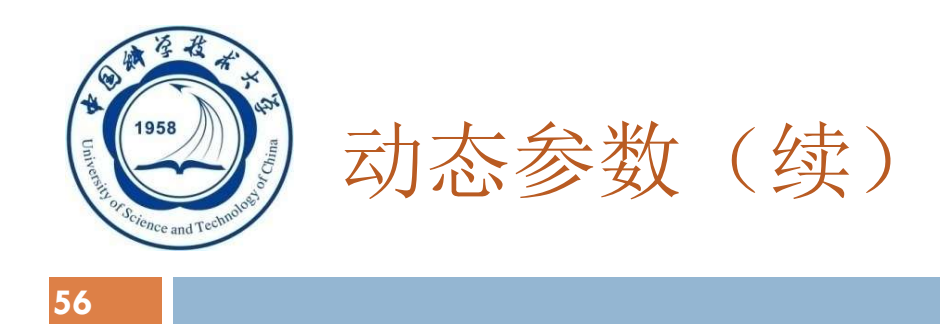

[例10]向TEST中插入元组。 EXEC SQL BEGIN DECLARE SECTION; const char \*stmt = "INSERT INTO test VALUES(?);"; /\*声明SQL主变量内容是INSERT语句 \*/ EXEC SQL END DECLARE SECTION;

... ...

EXEC SQL PREPARE mystmt FROM :stmt; /\* 准备语句 \*/

... ...

EXEC SQL EXECUTE mystmt USING 100; /\* 执行语句 \*/ EXEC SQL EXECUTE mystmt USING 200; /\* 执行语句, 设定 INSERT语句插入值200\*/

An Introduction to Database System 6/5/2020

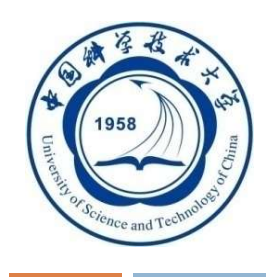

## 其他语言的嵌入式SQL

- □ 其他语言如Python、PHP、JAVA都可以作为主语言进 行嵌入式SQL
- □ 这几种语言连接数据库的流程都大同小异,主要包括:
	- □ 引入DB-API模块(如MySQL、Oracle, 而php不需要引入模块)
	- 获取与数据库的连接
	- □ 执行SQL语句和存储过程
	- 关闭数据库连接

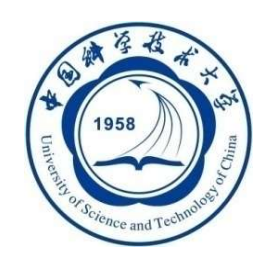

## Python连接MySQL例子

```
import MySQLdb #引入相应模块
def mysql_conn(): 
 try: 
  # 连接数据库: host为要连接的数据库服务器主机名; user为数据库的用户名, 默认为
  当前用户; passwd连接密码, db为连接的数据库名
   conn = MySQLdb.concurrent(host = '192.168.8.100', user ='mysql', passw\tilde{d} = '123456', d\vec{b} = 'mydatabase')
    cursor = conn.cursor() #使用cursor方法获取游标,用于访问和操作数据库中
  的数据
 # 在mysql中要进行的操作, 如查询语句
   sql = "SELECT COUNT(*) FROM mydatabase.user"
   cursor.execute(sql) #执行sql语句的操作
```
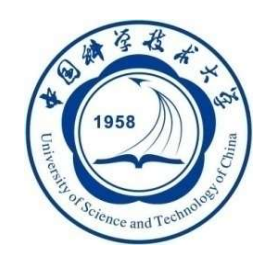

# 取出游标(指针)结果集中的所有行,返回的结果集一个元组(tuples),除了 fetchall(),还支持fetchone(),取出下一个结果,还有fetchmany(size),取出多行( size行)结果 alldata = cursor.fetchall()  $count = alldata[0][0]$ # SQL更新语句  $sq12 = "UPDATE my database SET age = 20 WHERE user.id = %s"$ age = '007' # 主变量 cursor.execute(sql2,age) #传入主变量, 执行更新语句 cursor.close() #关闭游标指针释放资源 conn.close() #关闭数据库连接并释放资源 print count except Exception,e: print "Can not Connect to mysql server"

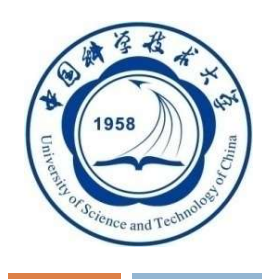

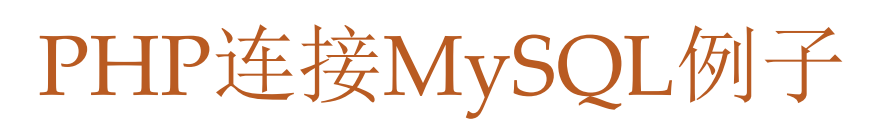

#### <?php

//连接数据库

\$conn=mysql\_connect("localhost", "root", "password");

//执行查询语句

\$result=mysql\_db\_query("Database", "SELECT \* FROM `info`", \$conn); // 获取查询结果

\$row=mysql\_fetch\_row(\$result);

```
echo '<font face="verdana">';
echo '<table border="1" cellpadding="1" cellspacing="2">';
```
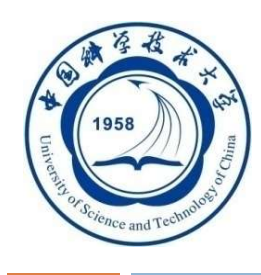

## PHP连接MySQL例子(续)

```
// 定位到第一条记录
mysql_data_seek($result, 0);
// 循环取出记录
while ($row=mysql_fetch_row($result))
{
 echo "<tr></b>";
 for ($i=0; $i<mysql_num_fields($result); $i++ )
 {
  echo '<td bgcolor="#00FF00">';
  echo $row[$i];
  echo '</td>';
 }
 echo "</tr></b>";
```
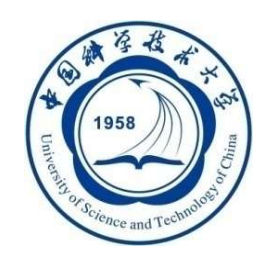

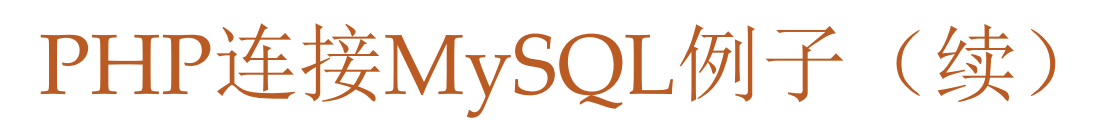

```
echo "</table></b>";
  echo "</font>";
  // 释放资源
  mysql_free_result($result);
  // 关闭连接
  mysql_close($conn); 
?>
```
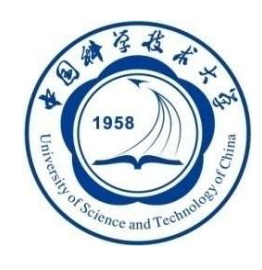

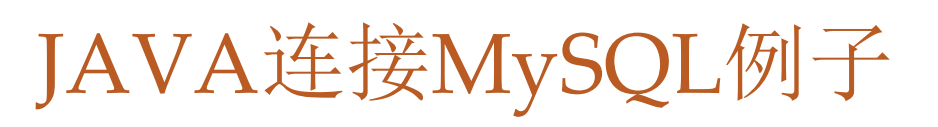

```
import java.sql.*; //引入模块
public class JDBCTest {
public static void main(String[] args){
     // 驱动程序名
      String driver = "com.mysql.jdbc.Driver";
      // URL指向要访问的数据库名scutcs
      String url = "jdbc:mysql://127.0.0.1:3306/scutcs";
      // MySQL配置时的用户名
      String user = "root"; 
      // MySQL配置时的密码
      String password = "root";
      try { 
      // 加载驱动程序
      Class.forName(driver);
            An Introduction to Database System 6/5/2020
```
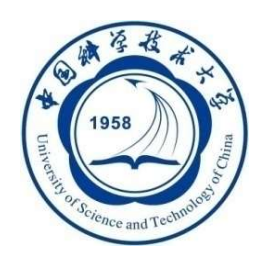

JAVA连接MySQL例子(续)

#### // 连续数据库

Connection conn = DriverManager.getConnection(url, user, password);

if(!conn.isClosed())

System.out.println("Succeeded connecting to the Database!");

// statement用来执行SQL语句

Statement statement = conn.createStatement();

// 要执行的SQL语句

```
String sql = "select * from student";
```
// 结果集

ResultSet rs = statement.executeQuery(sql);

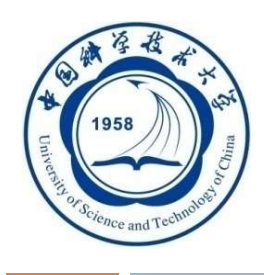

}

JAVA连接MySQL例子(续)

rs.close(); //断开游标,释放资源 conn.close(); //断开数据库连接,释放资源 //各种异常处理 } catch(ClassNotFoundException e) { System.out.println("Sorry,can`t find the Driver!"); e.printStackTrace(); } catch(SQLException e) { e.printStackTrace(); } catch(Exception e) { e.printStackTrace(); } }

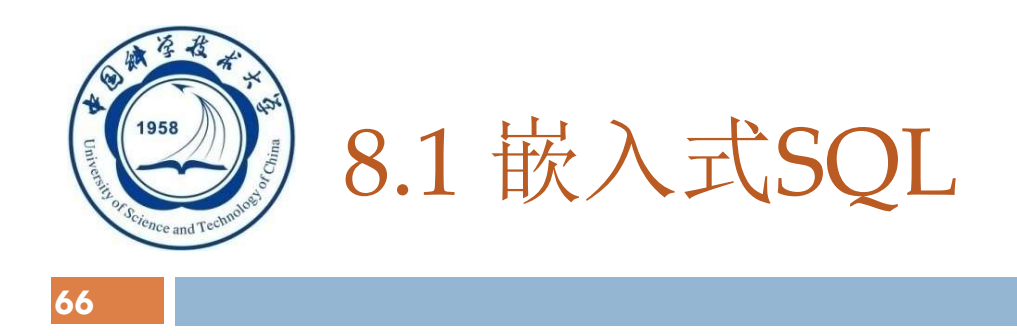

8.1.1 嵌入式SQL的处理过程 8.1.2 嵌入式SQL语句与主语言之间的通信 8.1.3 不使用游标的SQL语句 8.1.4 使用游标的SQL语句 8.1.5 动态SQL 8.1.6 小结

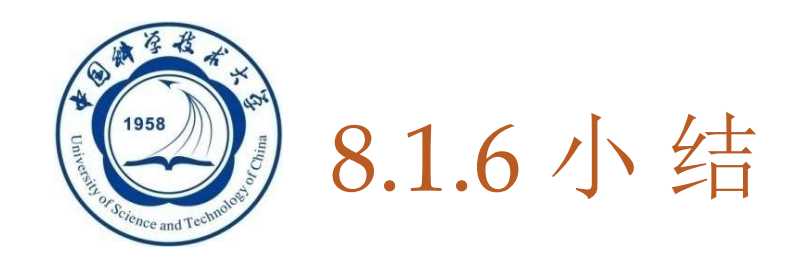

□ 在嵌入式SQL中, SQL语句与主语言语句分工非常明确 □ SQL语句

直接与数据库打交道,取出数据库中的数据。

### 主语言语句

控制程序流程

>对取出的数据做进一步加工处理

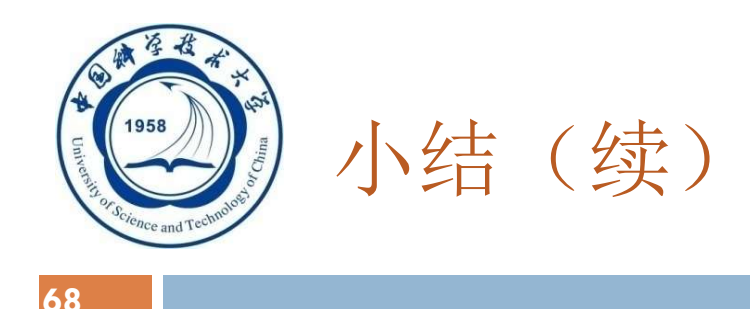

- SQL语言是面向集合的,一条SQL语句原则上可以产生或处 理多条记录
- 主语言是面向记录的,一组主变量一次只能存放一条记录 □ 仅使用主变量并不能完全满足SQL语句向应用程序输出数据的 要求
	- □ 嵌入式SQL引入了游标的概念,用来协调这两种不同的处理方 式

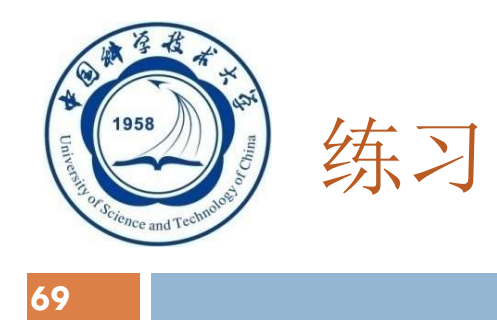

## □ SQL语言具有两种使用方式, 分别是()和()。 □ A.提示式SQL B.多用户SQL C.嵌入式SQL D.交互式SQL 下列哪个是不必使用游标的SQL语句()。 □ A.查询结果为多条记录的SELECT语句 □ B. 查询结果为一条记录的SELECT语句 □ C.CURRENT形式的UPDATE语句 □ D.CURRENT形式的DELETE语句

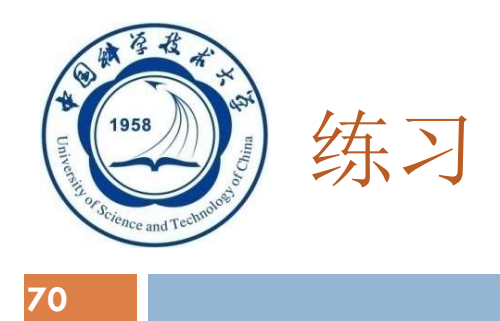

- 下列哪条不是SQL中使用游标的理由()
	- □ A. SQL语言与主语言具有不同数据处理方式
	- □ B. SQL语言是面向集合的,一条SQL语句原则上可以产生或处理多条 记录,主语言是面向记录的,一组主变量一次只能存放一条记录
	- □ C. SQL语言是面向记录的,一条SQL语句原则上可以产生或处理多条 记录,主语言是面向集合的,一组主变量一次只能存放一条记录
	- □ D. 仅使用主变量并不能完全满足SQL语句向应用程序输出数据的要求

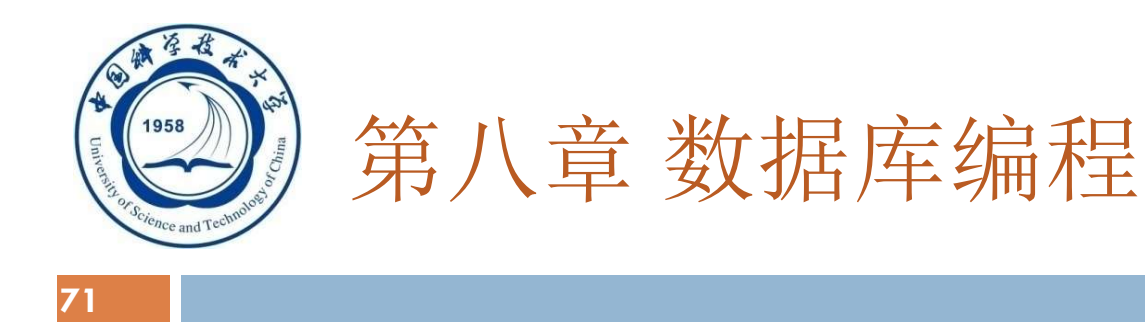

8.1 嵌入式SQL

## 8.2 存储过程(过程化的SQL编程)

对SQL扩展,借助高级语言的控制功能实现过程化

8.1 嵌入式SQL<br>8.2 存储过程(过程化的SQL编<br>对SQL扩展, 借助高级语言的控制功能3<br>8.3 ODBC编程<br>开放数据库互连, 同时访问多个不同的 开放数据库互连,同时访问多个不同的数据库,共享多个数据资源; 为了提高应用系统与数据库平台的独立性,使得应用系统的移植变得 容易

An Introduction to Database System 6/5/2020

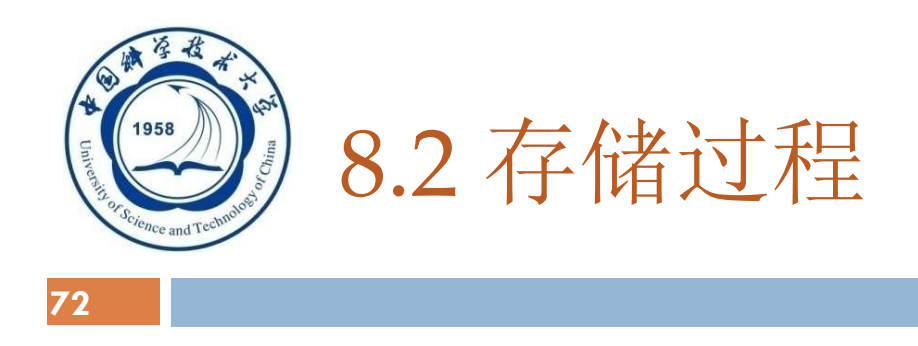

- □ SQL-invoked routines:
	- □存储过程(SQL-invoked procedure)
	- □ 函数(SQL-invoked function)
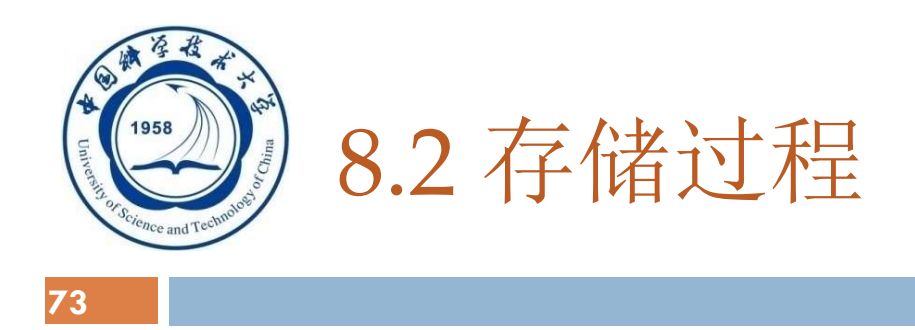

- 8.2.1 PL/SQL的块结构
- 8.2.2 变量常量的定义
- 8.2.3 控制结构
- 8.2.4 存储过程
- 8.2.5 小结

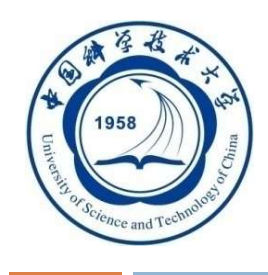

## 8.2.1 PL/SQL的块结构

□ 过程化SQL(PL/SQL):

SQL的扩展

增加了过程化语句功能

基本结构是块

块之间可以互相嵌套

每个块完成一个逻辑操作

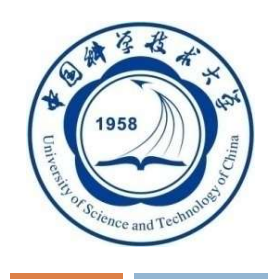

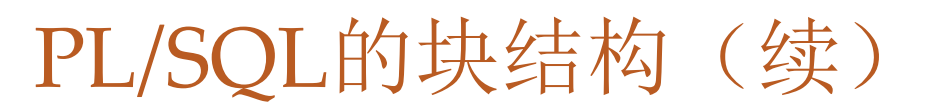

□ PL/SQL块的基本结构:

1.定义部分

DECLARE<br>------变量、常量、游标、异常等 定义的变量、常量等只能在该基本块中使用 当基本块执行结束时,定义就不再存在

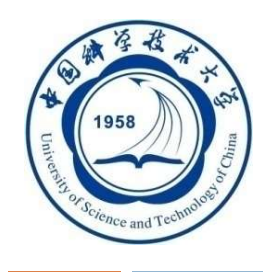

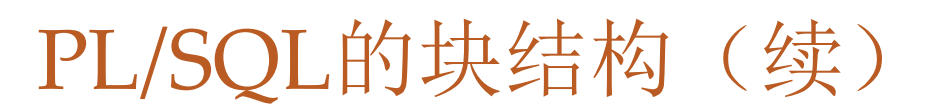

□ PL/SQL块的基本结构(续):

## 2.执行部分

BEGIN ------SQL语句、PL/SQL的流程控制语句 **EXCEPTION** ------异常处理部分 END;

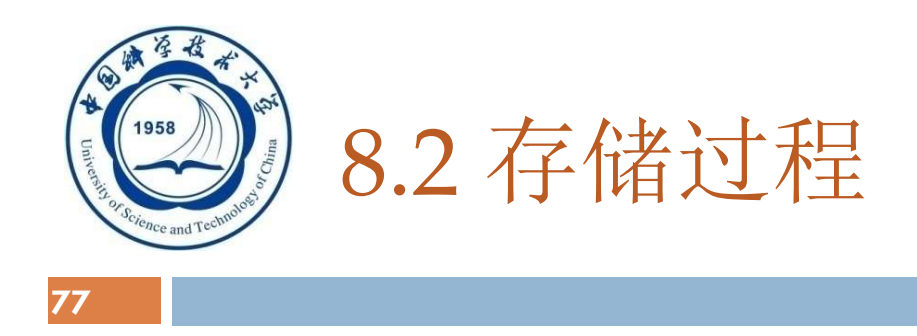

8.2.1 PL/SQL的块结构 8.2.2 变量常量的定义 8.2.3 控制结构

8.2.4 存储过程

8.2.5 小结

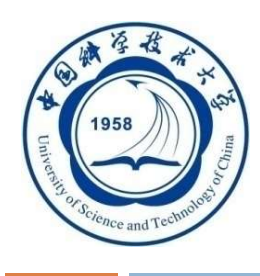

## 8.2.2 变量常量的定义

#### 1. PL/SQL中定义变量的语法形式是:

变量名 数据类型 「 「NOT NULL] :=初值表达式] 或

变量名 数据类型 [ [NOT NULL] 初值表达式]

#### 2. 常量的定义类似于变量的定义:

常量名 数据类型 CONSTANT :=常量表达式

常量必须要给一个值,并且该值在存在期间或常量的作用域内 不能改变。如果试图修改它,PL/SQL将返回一个异常。

#### 3. 赋值语句

变量名称:=表达式

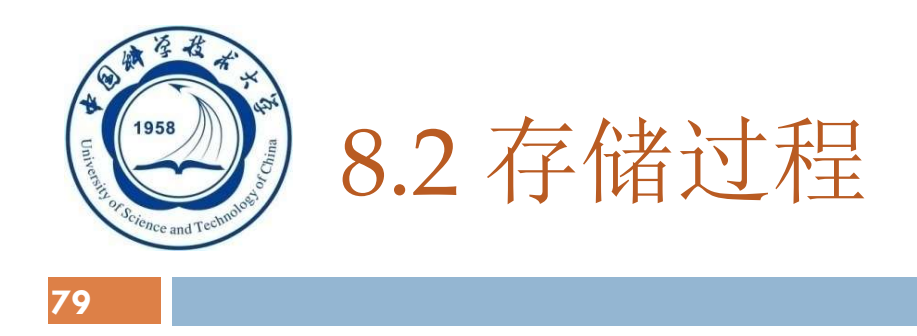

- 8.2.1 PL/SQL的块结构 8.2.2 变量常量的定义 8.2.3 控制结构 8.2.4 存储过程
- 8.2.5 小结

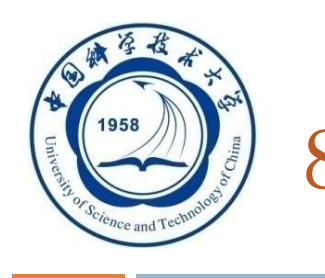

## 8.2.3 控制结构

80

## □ PL/SQL 功能:

- 一、条件控制语句
- 二、循环控制语句
- 三、错误处理

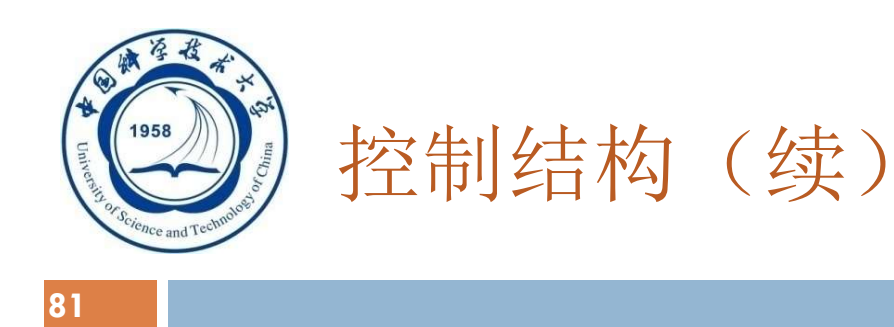

一、 条件控制语句

#### IF-THEN, IF-THEN-ELSE和嵌套的IF语句

1. IF condition THEN

Sequence\_of\_statements; END IF

2. IF condition THEN

Sequence\_of\_statements1;

ELSE

Sequence\_of\_statements2;

END IF;

3. 在THEN和ELSE子句中还可以再包括IF语句,即IF语句可以嵌套

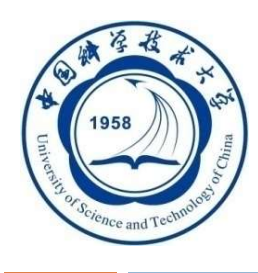

定义一个BEFORE行级触发器, 为教师表Teacher定义完整性规则"教 授的工资不得低于4000元,如果低于4000元,自动改为4000元"。 CREATE TRIGGER Insert\_Or\_Update\_Sal BEFORE INSERT OR UPDATE ON Teacher /\*触发事件是插入或更新操作\*/ FOR EACH ROW /\*行级触发器\*/ BEGIN /\*定义触发动作体,是PL/SQL过程块\*/ IF (new.Job='教授') AND (new.Sal < 4000) THEN new.Sal :=4000; END IF; END;

控制结构(续):定义触发器

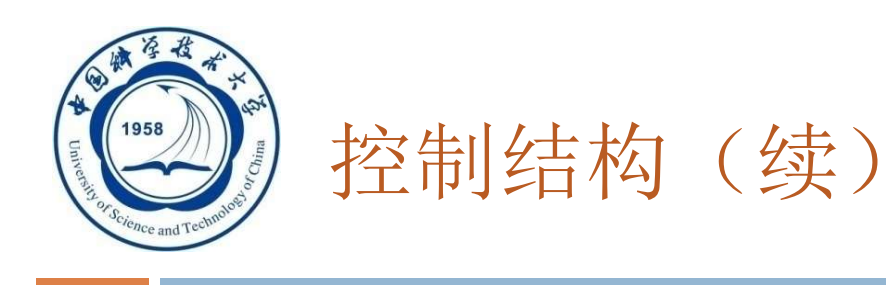

二、循环控制语句

LOOP, WHILE-LOOP和FOR-LOOP

1.最简单的循环语句LOOP

LOOP

Sequence\_of\_statements;

END LOOP;

多数数据库服务器的PL/SQL都提供EXIT、BREAK或 LEAVE等循环结束语句,保证LOOP语句块能够结束。

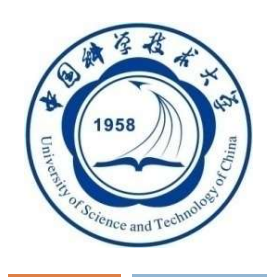

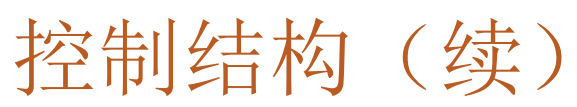

- 二、循环控制语句(续)
- 2. WHILE-LOOP
	- WHILE condition LOOP
		- Sequence\_of\_statements;
	- END LOOP;
	- 每次执行循环体语句之前,首先对条件进行求值
	- 如果条件为真,则执行循环体内的语句序列。
	- 如果条件为假,则跳过循环并把控制传递给下一个语句

#### 3. FOR-LOOP

FOR count IN [REVERSE] bound1 ... bound2 LOOP Sequence\_of\_statements; END LOOP;

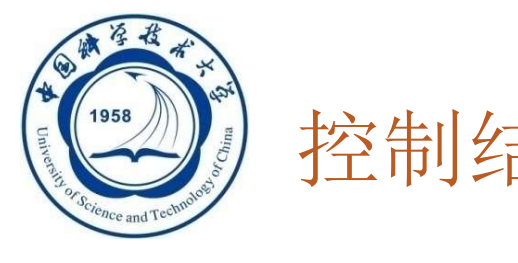

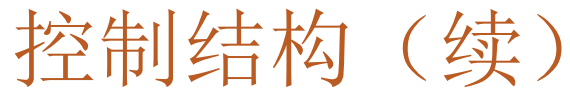

- 三、错误处理:
	- □如果PL/SOL在执行时出现异常,则应该让程序在产 生异常的语句处停下来,根据异常的类型去执行异 常处理语句
	- SQL标准对数据库服务器提供什么样的异常处理做 出了建议,要求PL/SQL管理器提供完善的异常处理 机制

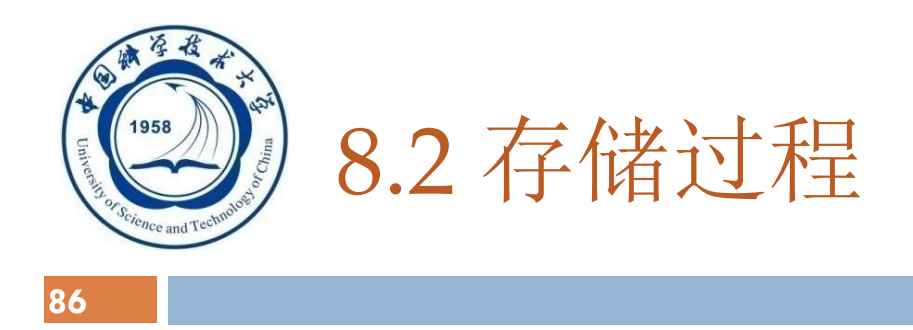

- 8.2.1 PL/SQL的块结构
- 8.2.2 变量常量的定义
- 8.2.3 控制结构
- 8.2.4 存储过程
- 8.2.5 小结

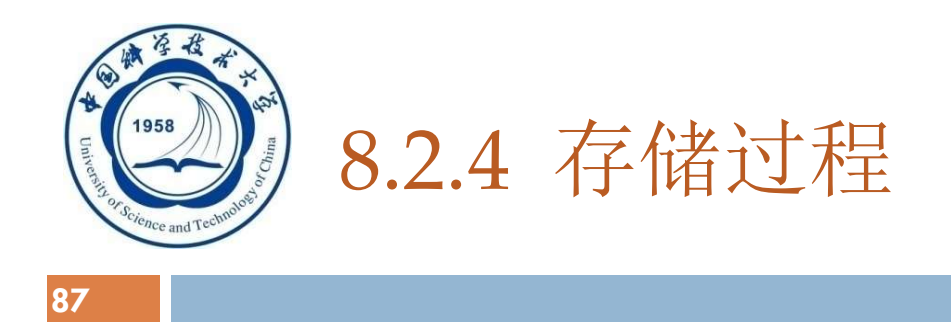

□ PL/SQL块类型:

 命名块:编译后保存在数据库中,可以被反复调用 ,运行速度较快。存储过程和函数是命名块 匿名块:每次执行时都要进行编译,它不能被存储 到数据库中,也不能在其他的PL/SQL块中调用

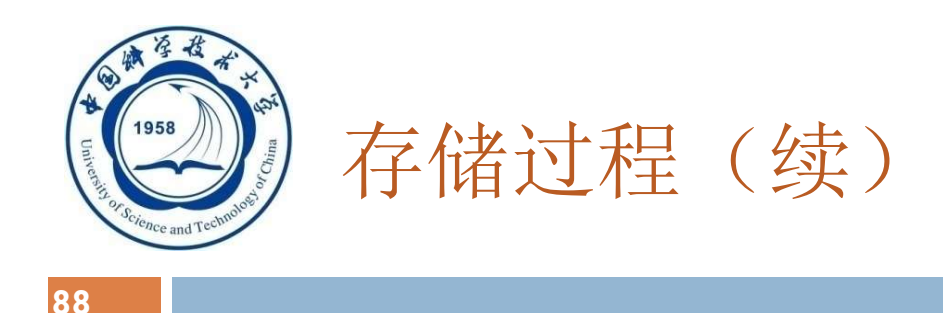

- 一、 存储过程的优点
- 二、 存储过程的用户接口
- 三、 游标

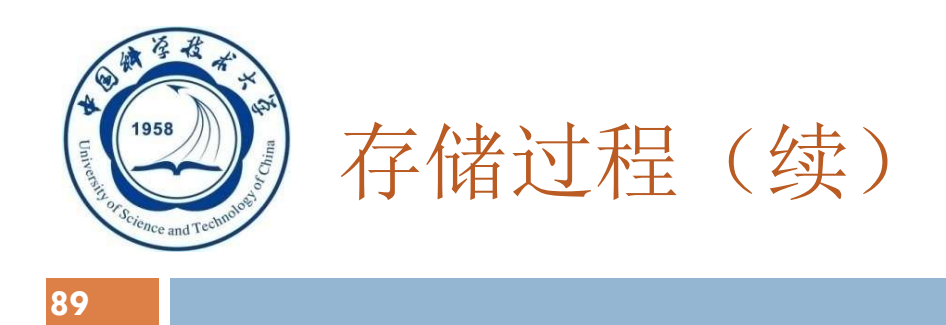

- □存储过程: 由PL/SQL语句书写的过程, 经编 译和优化后存储在数据库服务器中,使用时 只要调用即可。
- 一、存储过程的优点:
	- 1. 运行效率高
	- 2. 降低了客户机和服务器之间的通信量
	- 3. 方便实施企业规则

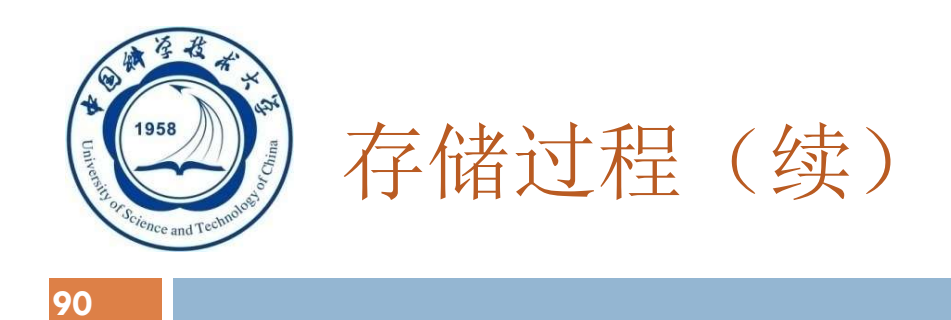

- 二、 存储过程的用户接口:
	- 1. 创建存储过程
	- 2. 执行存储过程
	- 3. 删除存储过程

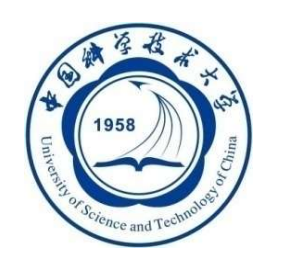

## 二、 存储过程的用户接口

1. 创建存储过程:

CREATE Procedure 过程名(「参数1,参数2, ...]) AS <PL/SQL块>;

- 过程名: 数据库服务器合法的对象标识
- 参数列表:用名字来标识调用时给出的参数值,必须指定值的 数据类型。参数也可以定义输入参数、输出参数或输入/输出 参数。默认为输入参数。
- 过程体: 是一个<PL/SQL块>。包括声明部分和可执行语句部 分

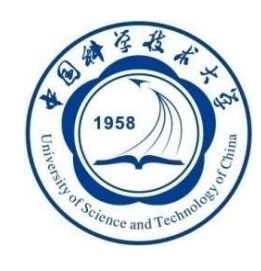

- [例11] 利用存储过程来实现下面的应用: 从一个账户转指定数额的款项 到另一个账户中。
- CREATE PROCEDURE TRANSFER(inAccount INT, outAccount INT
	- , amount FLOAT)

AS DECLARE

totalDeposit FLOAT;

BEGIN /\* 检查转出账户的余额 \*/

SELECT total INTO totalDeposit

FROM ACCOUNT WHERE ACCOUNTNUM=outAccount;

IF totalDeposit IS NULL THEN / 账户不存在或账户中没有存款 \*/ ROLLBACK;

RETURN;

END IF;

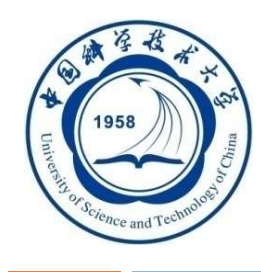

# 存储过程的用户接口(续)

IF totalDeposit < amount THEN /\* 账户账户存款不足 \*/ ROLLBACK; RETURN; END IF; UPDATE account SET total=total-amount WHERE ACCOUNTNUM=outAccount; /\* 修改转出账户,减去转出额 \*/ UPDATE account SET total=total + amount WHERE ACCOUNTNUM=inAccount; /\* 修改转入账户, 增加转出额\*/ COMMIT; /\* 提交转账事务 \*/ END;

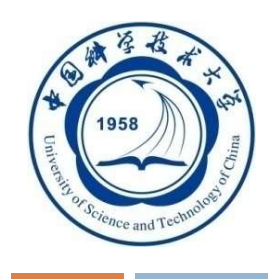

# 存储过程的用户接口(续)

## 重命名存储过程

#### ALTER Procedure 过程名1 RENAME TO 过程名2;

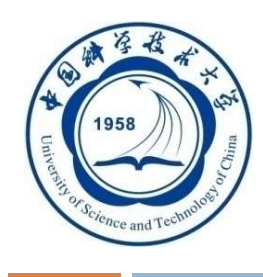

# 存储过程的用户接口(续)

## 2. 执行存储过程:

CALL/PERFORM Procedure 过程名( $[$ 参数1, 参数2, ...]);

- 使用CALL或者PERFORM等方式激活存储过程的执行。
- 在PL/SQL中, 数据库服务器支持在过程体中调用其他存储过程

[例12]从账户01003815868转一万元到01003813828账户中。

CALL Procedure TRANSFER(01003813828, 01003815868, 10000);

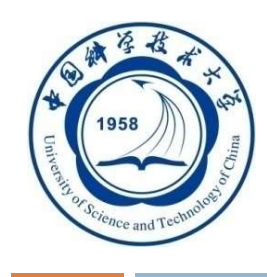

# 存储过程的用户接口(续)

## 3. 删除存储过程

#### DROP PROCEDURE 过程名();

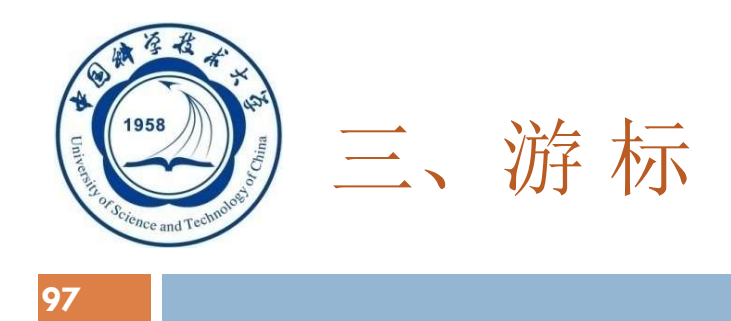

- □ 在PL/SQL中, 如果SELECT语句只返回一条记录, 可以将 该结果存放到变量中。
- □ 当查询返回多条记录时, 就要使用游标对结果集进行处理
- 一个游标与一个SQL语句相关联。
- □ PL/SQL中的游标由PL/SQL引擎管理

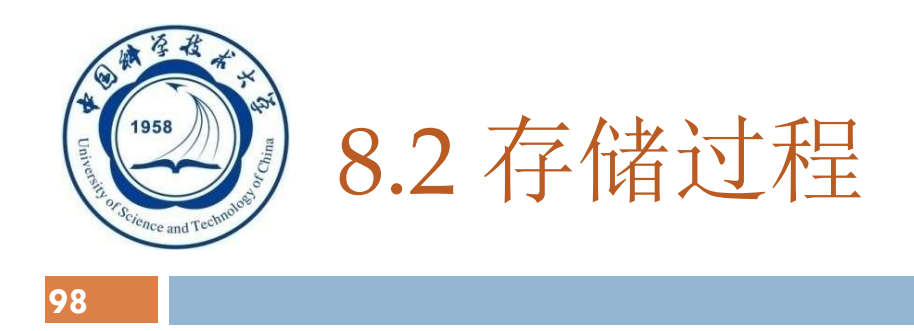

- 8.2.1 PL/SQL的块结构
- 8.2.2 变量常量的定义
- 8.2.3 控制结构
- 8.2.4 存储过程
- 8.2.5 小结

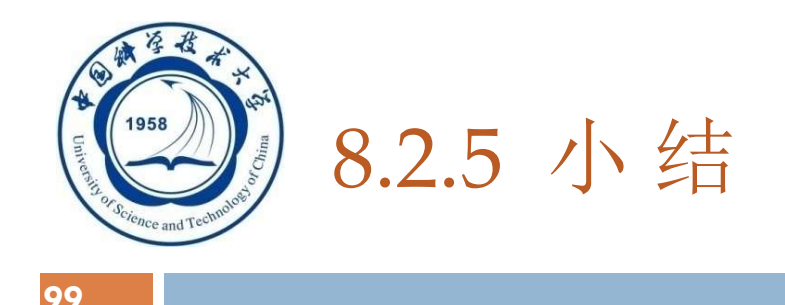

## 存储过程的优点

# 经编译和优化后存储在数据库服务器中,运行效率 高

降低客户机和服务器之间的通信量

有利于集中控制,方便维护

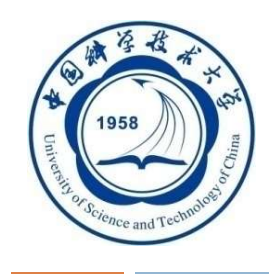

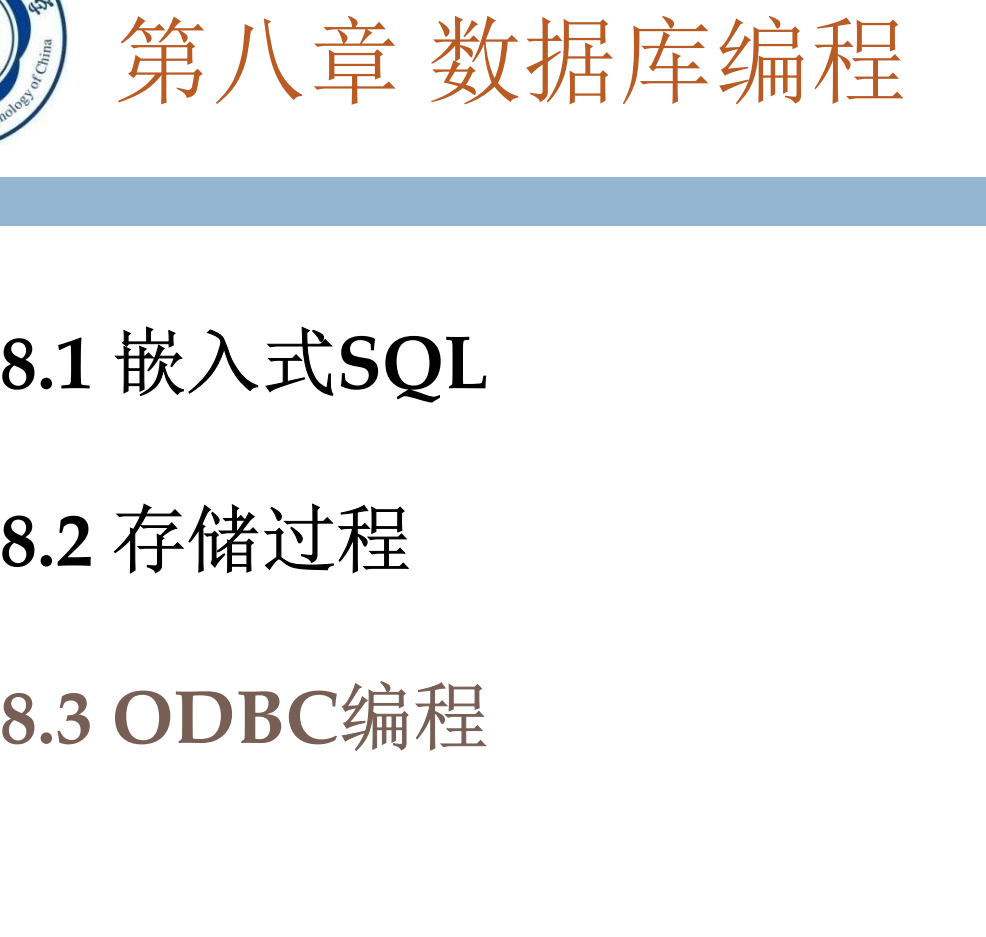

## 8.1 嵌入式SQL

## 8.2 存储过程

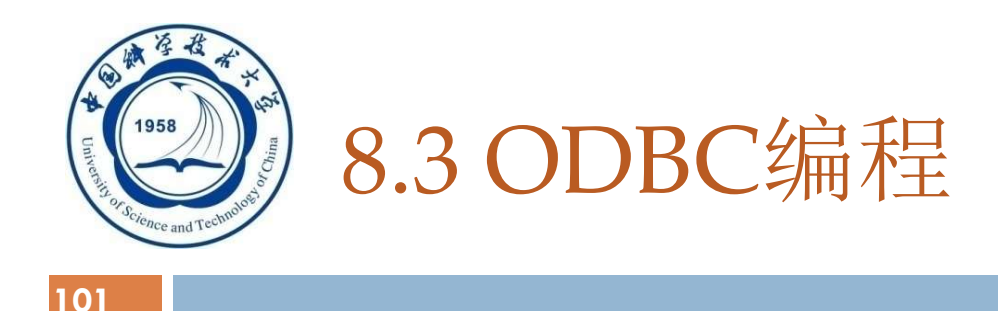

□ ODBC优点:

## 移植性好

 能同时访问不同的数据库 共享多个数据资源

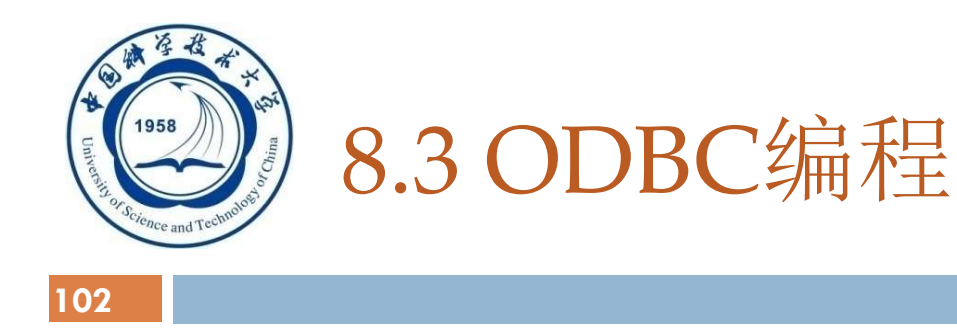

# 8.3.1 数据库互连概述

#### 8.3.2 ODBC工作原理概述

#### 8.3.3 ODBC API 基础

## 8.3.4 ODBC的工作流程

#### 8.3.5 小结

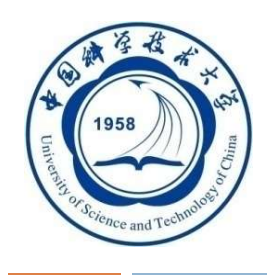

# 8.3.1 数据库互连概述

## ODBC产生的原因:

□开放数据库连接(Open Database Connectivity, ODBC)

□由于不同的数据库管理系统的存在, 在某个RDBMS 下编写的应用程序就不能在另一个RDBMS下运行 许多应用程序需要共享多个部门的数据资源,访问

不同的RDBMS

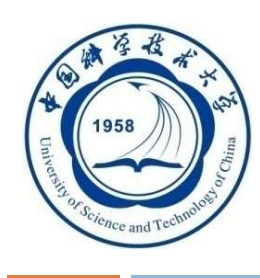

## 数据库互连概述(续)

#### 104

#### ODBC:

- □ 是微软公司开放服务体系(Windows Open Services Architecture, WOSA)中有关数据库的一个组成部分
- □ 它建立了一组规范(接口标准), 提供了一组访问数据库的标准API
	- 一个基于ODBC的应用程序对数据库的操作不依赖任何DBMS, 不直接与 DBMS打交道,所有的数据库操作由对应的DBMS的ODBC驱动程序完成

## ODBC约束力:

- 规范应用开发
- □ 规范RDBMS应用接口

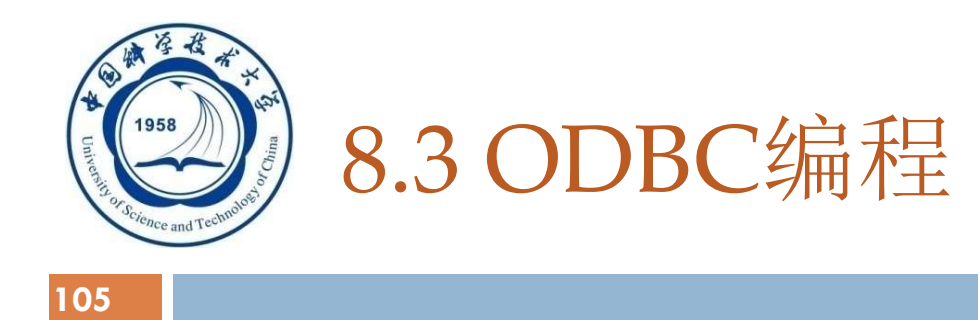

# 8.3.1 数据库互连概述 8.3.2 ODBC工作原理概述 8.3.3 ODBC API 基础 8.3.4 ODBC的工作流程 8.3.5 小结

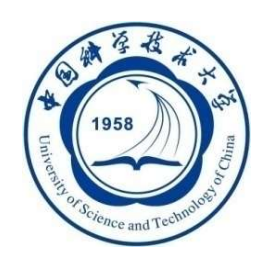

# 8.3.2 ODBC工作原理概述

## □ ODBC应用系统的体系结构:

- 一、 用户应用程序
- 二、 驱动程序管理器
- 三、 数据库驱动程序
- 四、 ODBC数据源管理

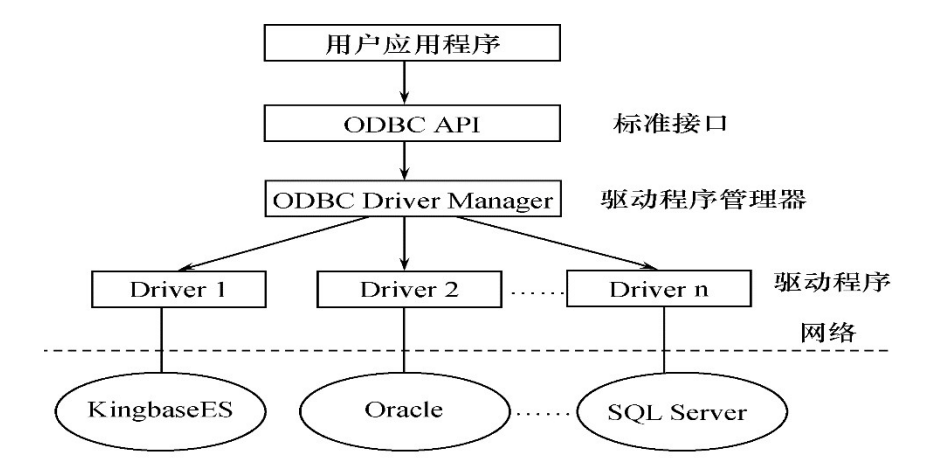

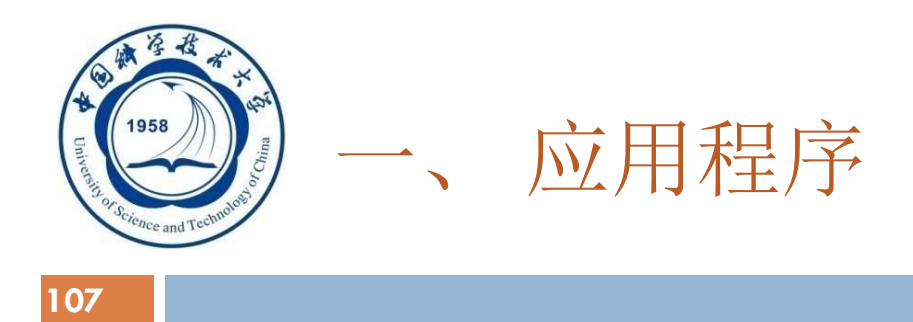

#### □ ODBC应用程序包括的内容:

- 请求连接数据库;
- 向数据源发送SQL语句;
- □为SQL语句执行结果分配存储空间,定义所读取的 数据格式;
- □获取数据库操作结果, 或处理错误:
- 进行数据处理并向用户提交处理结果;
- 请求事务的提交和回滚操作;

断开与数据源的连接。

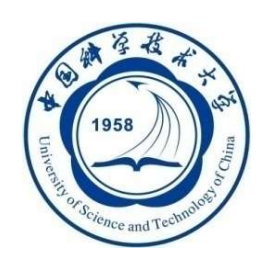

## 二、驱动程序管理器

- 108
- □ 驱动程序管理器: 用来管理各种驱动程序
	- □ 包含在ODBC32.DLL中
	- 管理应用程序和驱动程序之间的通信
	- □ 建立、配置或删除数据源并查看系统当前所安装的数据库ODBC驱 动程序
	- 主要功能:
		- 装载ODBC驱动程序
		- 选择和连接正确的驱动程序
		- 管理数据源
		- > 检查ODBC调用参数的合法性
		- > 记录ODBC函数的调用等
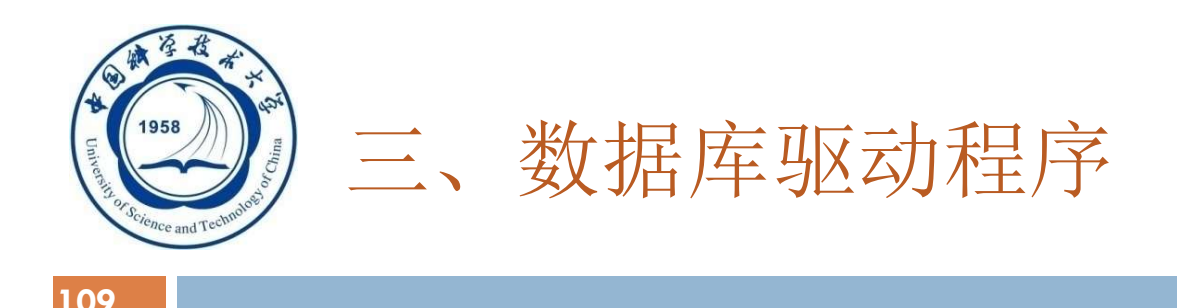

- □ ODBC通过驱动程序来提供应用系统与数据库平台的独立性
- □ ODBC应用程序不能直接存取数据库
	- 其各种操作请求由驱动程序管理器提交给某个RDBMS的 ODBC驱动程序
	- 通过调用驱动程序所支持的函数来存取数据库。
	- 数据库的操作结果也通过驱动程序返回给应用程序。
	- 如果应用程序要操纵不同的数据库, 就要动态地链接到不同的 驱动程序上。

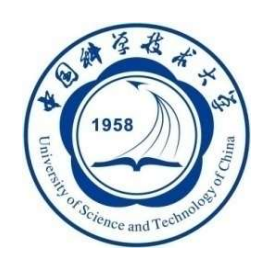

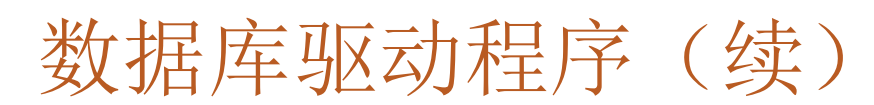

- □ ODBC驱动程序类型:
	- 单束
		- 数据源和应用程序在同一台机器上
		- 驱动程序直接完成对数据文件的I/O操作
		- 驱动程序相当于数据管理器

#### 多束

- 支持客户机/服务器、客户机/应用服务器/数据库服务器等网络环 境下的数据访问
- 由驱动程序完成数据库访问请求的提交和结果集接收
- 应用程序使用驱动程序提供的结果集管理接口操纵执行后的结果 数据

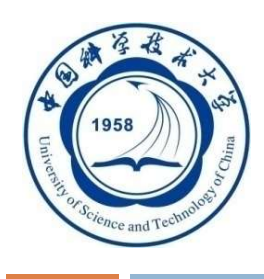

### 四、ODBC数据源管理

□ 数据源: 是最终用户需要访问的数据, 包含了数据库位置和数据库 类型等信息,是一种数据连接的抽象

数据源对最终用户是透明的

- □ ODBC给每个被访问的数据源指定唯一的数据源名(Data Source Name,简称DSN),并映射到所有必要的、用来存取数据的低层软件
- 在连接中,用数据源名来代表用户名、服务器名、所连接的数据库名 等
- □ 最终用户无需知道DBMS或其他数据管理软件、网络以及有关ODBC驱 动程序的细节

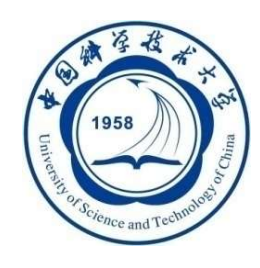

### ODBC数据源管理(续)

- 例如,假设某个学校在MS SQL Server和KingbaseES上创建 了两个数据库:学校人事数据库和教学科研数据库。
	- 学校的信息系统要从这两个数据库中存取数据
	- □ 为方便与两个数据库连接,为学校人事数据库创建一个数据源 名PERSON,为教学科研数据库创建一个名为EDU的数据源  $\circ$
	- □ 当要访问每一个数据库时, 只要与PERSON和EDU连接即可, 不需要记住使用的驱动程序、服务器名称、数据库名

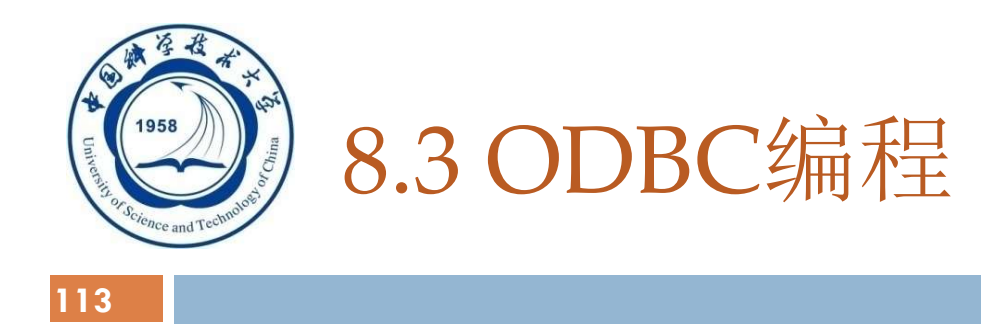

# 8.3.1 数据库互连概述 8.3.2 ODBC工作原理概述 8.3.3 ODBC API 基础 8.3.4 ODBC的工作流程

8.3.5 小结

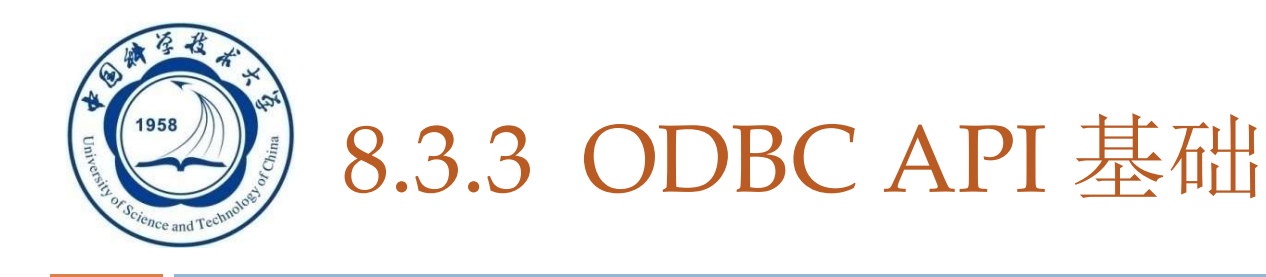

### **D ODBC** 应用程序接口的一致性

### API一致性

114

- API一致性级别有核心级、扩展1级、扩展2级
- 语法一致性
	- 语法一致性级别有最低限度SQL语法级、核心SQL语法级 、扩展SQL语法级

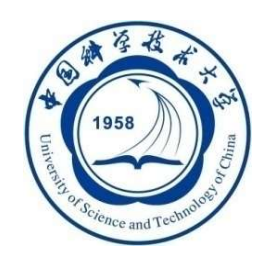

## ODBC API 基础(续)

115

- 一、 函数概述
- 二、 句柄及其属性
- 三、 数据类型

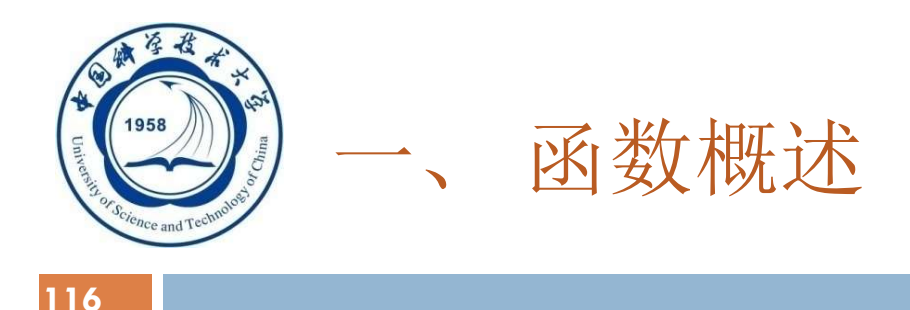

### ODBC 3.0 标准提供了76个函数接口:

- 分配和释放环境句柄、连接句柄、语句句柄;
- □ 连接函数 (SQLDriverconnect等);
- □ 与信息相关的函数(如获取描述信息函数SQLGetinfo、 SOLGetFuction);
- □ 事务处理函数(如SQLEndTran);
- □ 执行相关函数(SQLExecdirect、SQLExecute等);
- □ 编目函数, ODBC 3.0提供了11个编目函数如SQLTables、 SQLColumn等,应用程序可以通过对编目函数的调用来获取 数据字典的信息如权限、表结构等

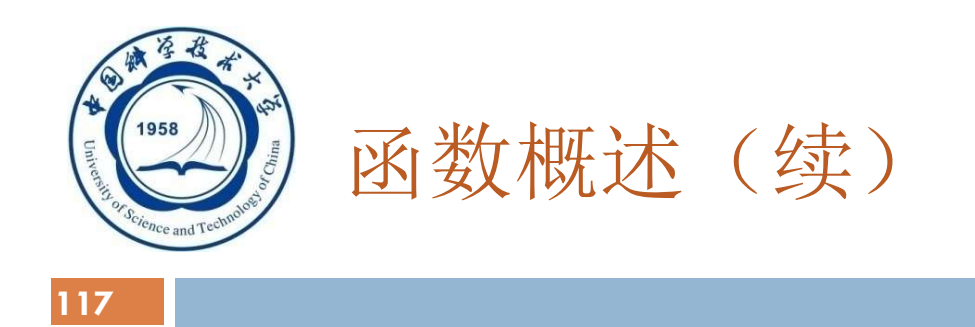

# □ ODBC 1.0和ODBC 2.x、ODBC 3.x函数使用上有很多 差异

# □ MFC ODBC对较复杂的ODBC API进行了封装, 提供 了简化的调用接口

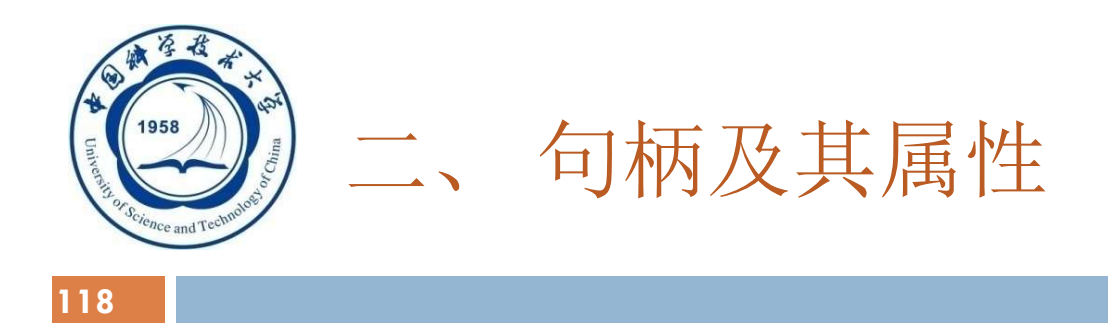

- 句柄是32位整数值,代表一个指针
- □ ODBC 3.0中句柄分类:
	- 环境句柄
	- 连接句柄
	- 语句句柄
	- 描述符句柄

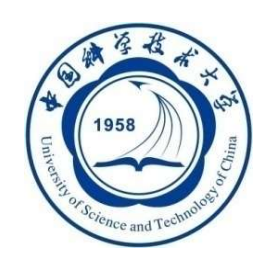

句柄及其属性(续)

#### 应用程序句柄之间的关系 ODBC应用程序  $\mathbf{1}$  $\mathbf{1}$ 环境句柄  $1<sub>1</sub>$  $n\sqrt{ }$ 连接句柄  $\sqrt[n]{n}$ 数据源 语句句柄 描述符句柄

应用程序句柄之间的关系

#### An Introduction to Database System 6/5/2020

 $\boldsymbol{n}$ 

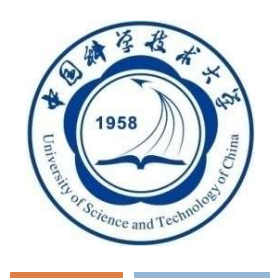

### 句柄及其属性(续)

- 1. 每个ODBC应用程序需要建立一个ODBC环境,分配一个环 境句柄,存取数据的全局性背景如环境状态、当前环境状 态诊断、当前在环境上分配的连接句柄等;
- 2. 一个环境句柄可以建立多个连接句柄,每一个连接句柄实 现与一个数据源之间的连接;

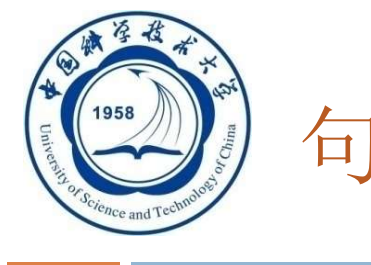

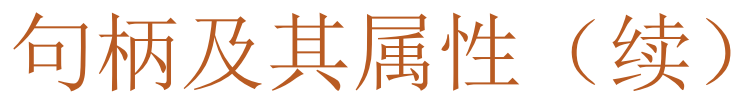

### 3. 在一个连接中可以建立多个语句句柄, 它不只是一个SQL

### 语句,还包括SQL语句产生的结果集以及相关的信息等;

4. 在ODBC 3.0中又提出了描述符句柄的概念,它是描述SQL 语句的参数、结果集列的元数据集合。

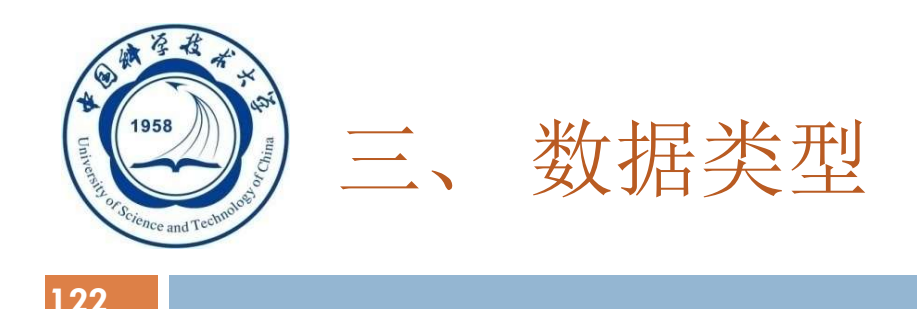

#### □ ODBC数据类型:

### SQL数据类型:用于数据源

### □C数据类型:用于应用程序的C代码

### □ 应用程序可以通过SQLGetTypeInfo来获取不同的驱动程序 对于数据类型的支持情况

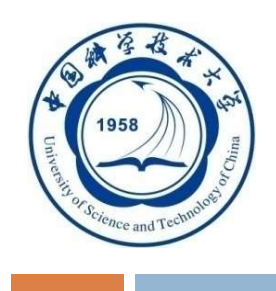

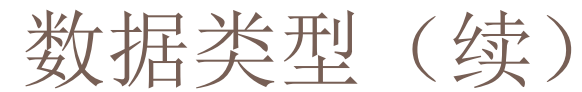

#### SQL数据类型和C数据类型之间的转换规则

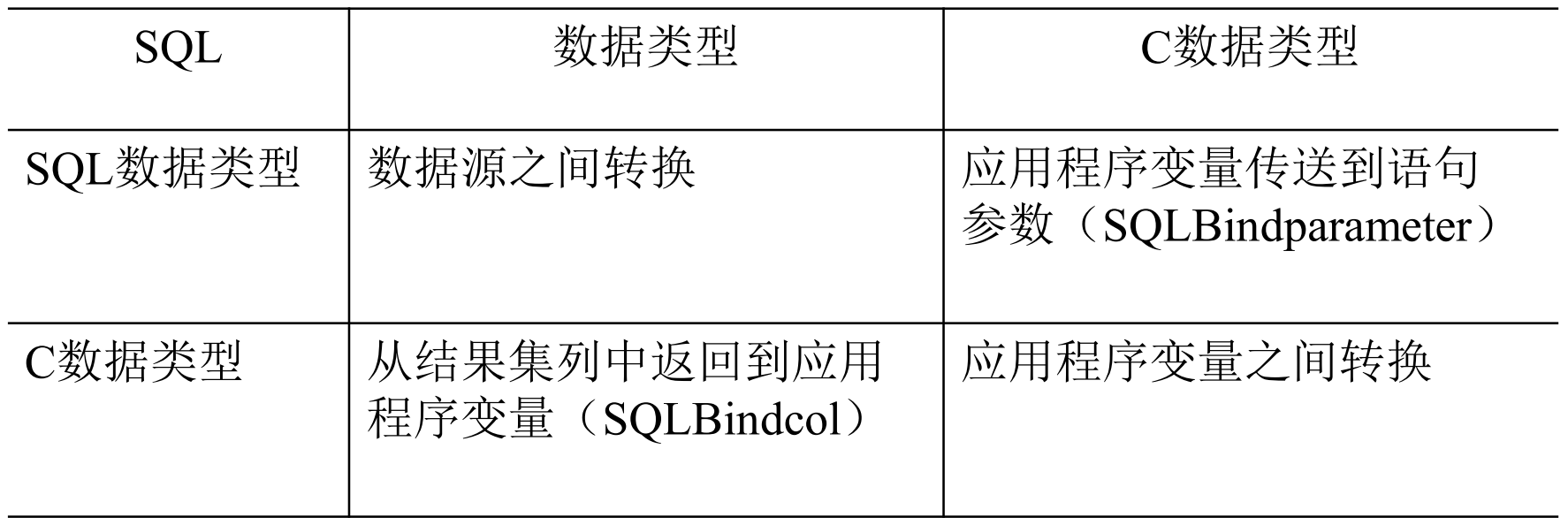

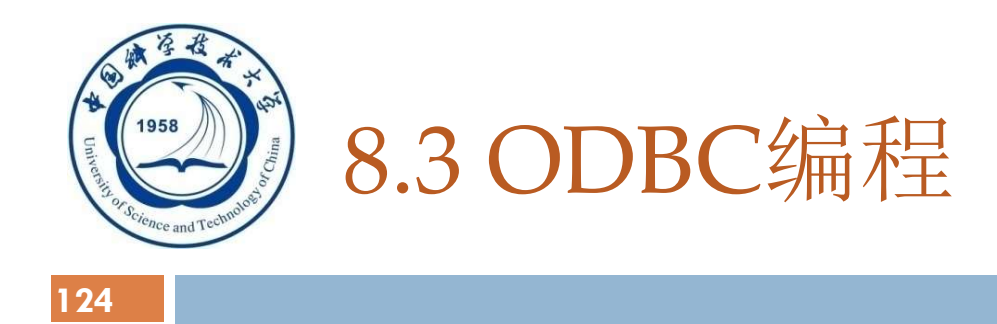

# 8.3.1 数据库互连概述 8.3.2 ODBC工作原理概述 8.3.3 ODBC API 基础 8.3.4 ODBC的工作流程

8.3.5 小结

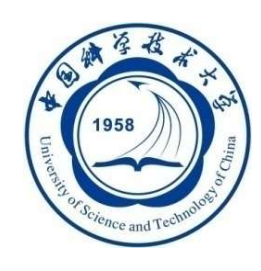

### 8.3.4 ODBC的工作流程

125

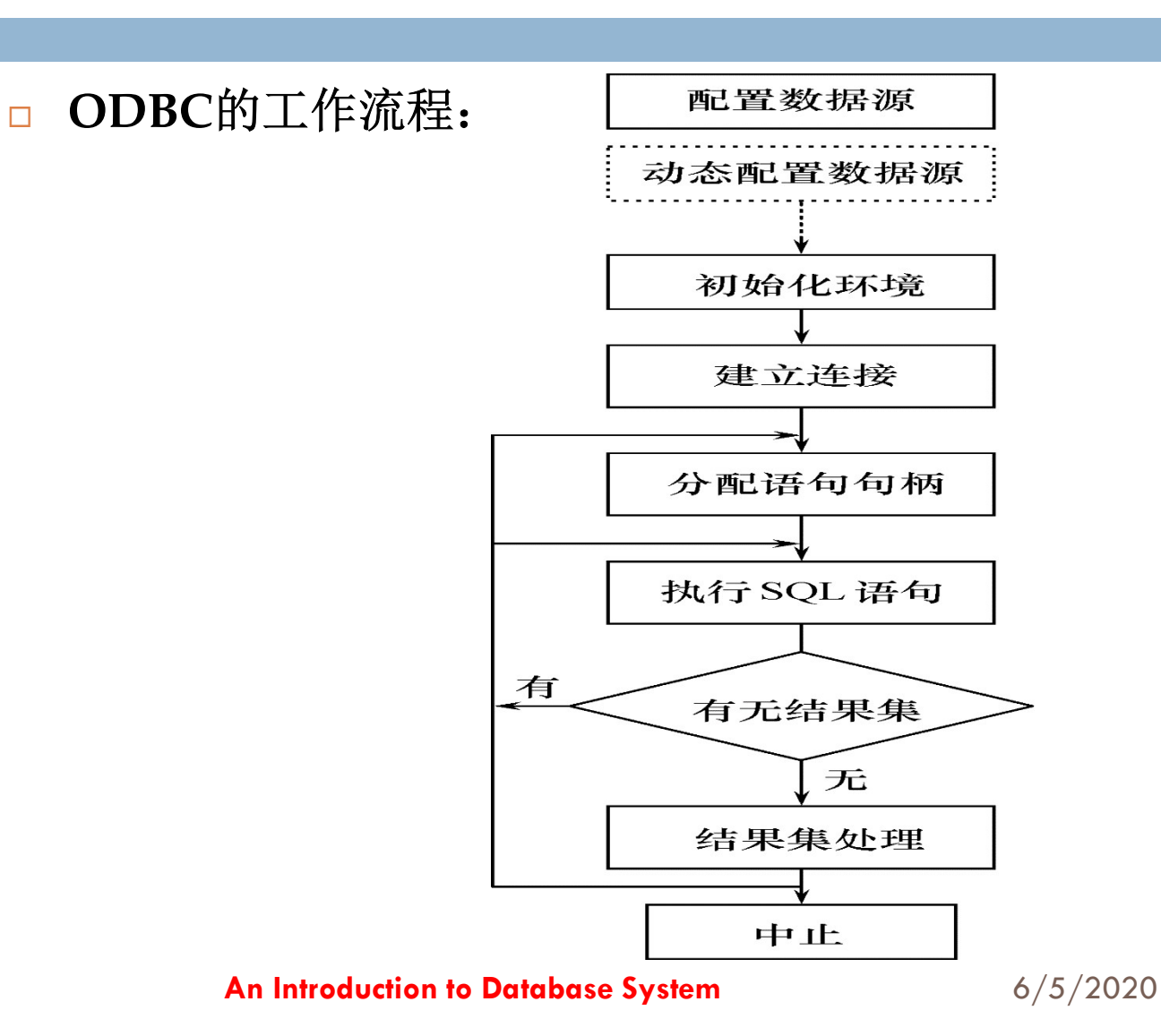

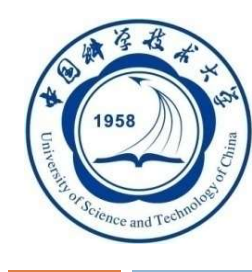

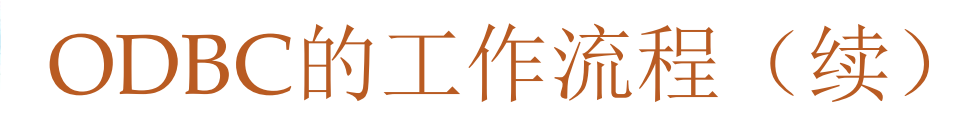

[例13] 将KingbaseES数据库中Student表的数据备份到 SQL SERVER数据库中。

- 该应用涉及两个不同的RDBMS中的数据源
- 使用ODBC来开发应用程序, 只要改变应用程序中连 接函数(SQLConnect)的参数, 就可以连接不同 RDBMS的驱动程序,连接两个数据源

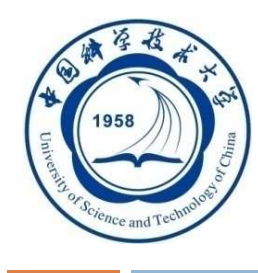

# ODBC的工作流程(续)

■ 在应用程序运行前, 已经在KingbaseES和SQL SERVER中 分别建立了STUDENT关系表

CREATE TABLE Student

```
(Sno CHAR(9) PRIMARY KEY,
 Sname CHAR<sup>(20)</sup> UNQUE
 Ssex CHAR<sup>(2)</sup>,
 Sage SMALLINT,
 Sdept CHAR<sup>(20)</sup>
```
);

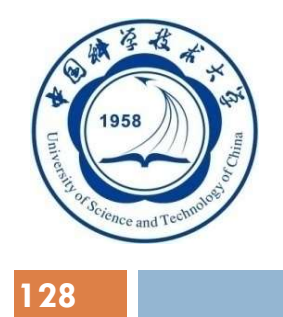

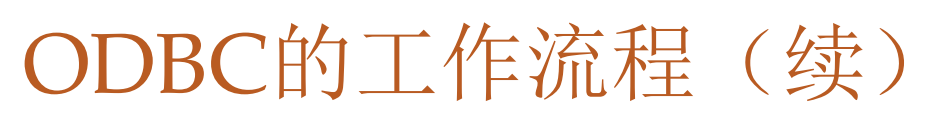

- 应用程序要执行的操作是:
	- □ 在KingbaseES上执行SELECT \* FROM STUDENT;
	- 把获取的结果集,通过多次执行
		- INSERT INTO STUDENT (Sno, Sname, Ssex, Sage,
		- Sddept) VALUES (?, ?, ?, ?, ?);
	- □插入到SQL SERVER的STUDENT表中

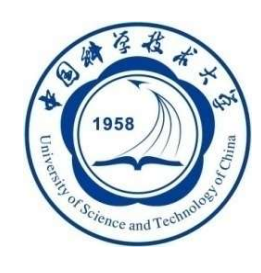

## ODBC的工作流程(续)

#### 129

### 操作步骤:

- 一、 配置数据源
- 二、 初始化环境
- 三、 建立连接
- 四、 分配语句句柄
- 五、 执行SQL语句
- 六、 结果集处理
- 七、 中止处理

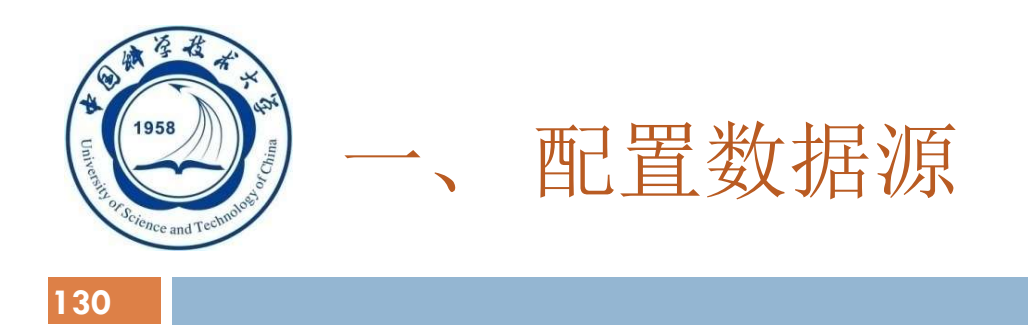

配置数据源两种方法:

⑴运行数据源管理工具来进行配置;

⑵使用Driver Manager 提供的ConfigDsn函数来增加、修 改或删除数据源

口 在「例13]中,采用了第一种方法创建数据源。因为要同时 用到KingbaseES和SQL Server, 所以分别建立两个数据源, 将其取名为KingbaseES ODBC和SQLServer。

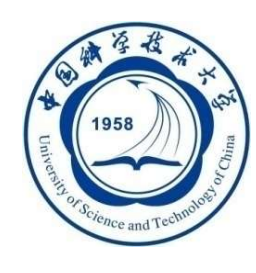

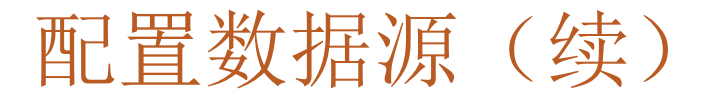

[例13]创建数据源的详细过程 #include <stdlib.h> #include <stdio.h> #include <windows.h> #include <sql.h> #include <sqlext.h> #include <Sqltypes.h> #define SNO LEN 30 #define NAME\_LEN 50 #define DEPART\_LEN 100 #define SSEX\_LEN 5

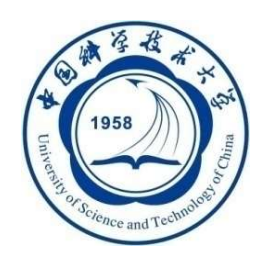

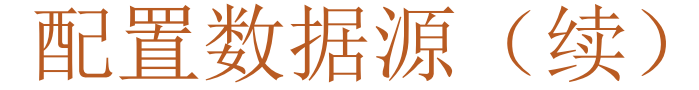

[例13]创建数据源---第一步:定义句柄和变量 int main()

{

/\* Step 1 定义句柄和变量 \*/

//以king开头的表示的是连接KingbaseES的变量

//以server开头的表示的是连接SQLSERVER的变量

SQLHENV kinghenv, serverhenv; //环境句柄 SQLHDBC kinghdbc, serverhdbc; //连接句柄 例13] 创建数据源---第一步:定义句柄和变量<br>main()<br>/\* Step 1 定义句柄和变量 \*/<br>//以king开头的表示的是连接KingbaseES的变量<br>SQLHENN (kinghenv,serverhenv; //环境句柄<br>SQLHENN (kinghenv,serverhenv; //环境句柄<br>SQLHENNC (kinghdbc,serverhdbc; //连接句柄<br>SQLHETURN (kinghdbc,server 例13] 创建数据源---第一步: 定义句柄和变量<br>main()<br>/\* Step 1 定义句柄和变量 \*/<br>//以king开头的表示的是连接KingbaseES的变量<br>//以server开头的表示的是连接SQLSERVER的变量<br>SQLHENV kinghenv, serverhenv; //环境句柄<br>SQLHENV kinghenv, serverhenv; //环境句柄<br>SQLHSTMT kinghstmt, serverhstmt; SQLCHAR sName [NAME\_LEN], sDepart [DEPART\_LEN], sSex [SSEX\_LEN], sSno [SNO\_LEN]; SQLINTEGER sAge; SQLINTEGER cbAge=0, cbSno=SQL\_NTS, cbSex=SQL\_NTS, cbName=SQL\_NTS, cbDepart=SQL\_NTS;

An Introduction to Database System 6/5/2020

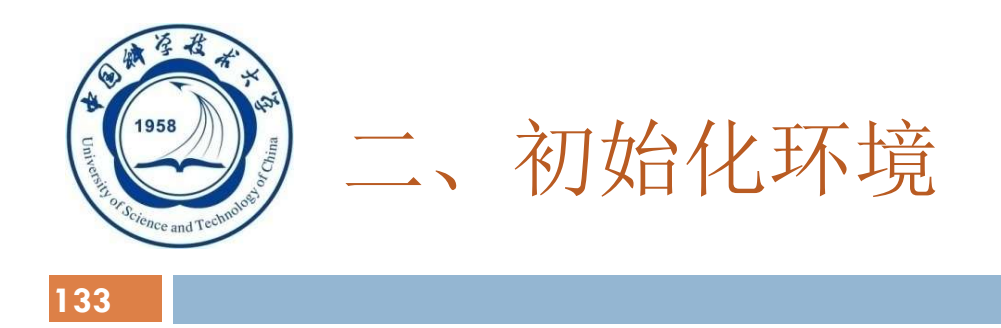

- □ 没有和具体的驱动程序相关联,由Driver Manager来进行
	- 控制 ,并配置环境属性
- □ 应用程序通过调用连接函数和某个数据源进行连接后,

Driver Manager才调用所连的驱动程序中的

SQLAllocHandle,来真正分配环境句柄的数据结构

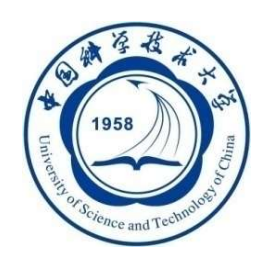

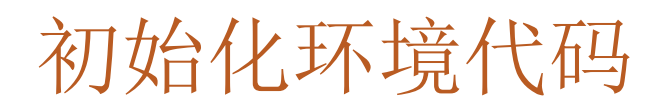

[例13] 创建数据源---第二步: 初始化环境

/\* Step 2 初始化环境 \*/

ret=SQLAllocHandle(SQL\_HANDLE\_ENV, SQL\_NULL\_HANDLE

, &kinghenv);

ret=SQLAllocHandle(SQL\_HANDLE\_ENV, SQL\_NULL\_HANDLE

, &serverhenv);

ret=SQLSetEnvAttr(kinghenv, SQL\_ATTR\_ODBC\_VERSION  $,$   $(void*)SQL\_OV\_ODBC3, 0);$ 

ret=SQLSetEnvAttr(serverhenv, SQL\_ATTR\_ODBC\_VERSION , (void\*)SQL\_OV\_ODBC3, 0);

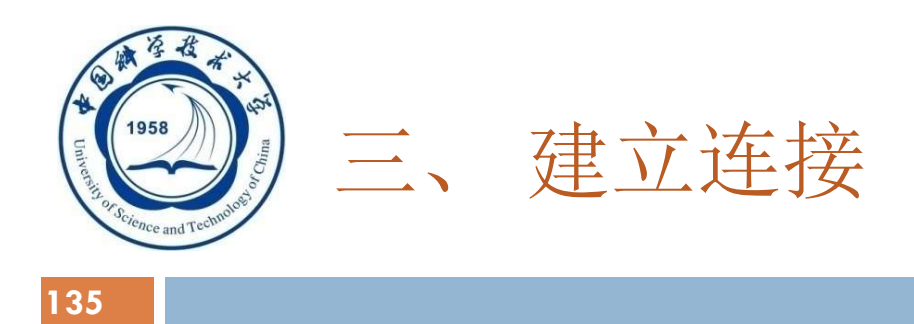

- □ 应用程序调用SQLAllocHandle分配连接句柄, 通过 SQLConnect、SQLDriverConnect或SQLBrowseConnect 与数据源连接
- □ SOLConnect连接函数, 输入参数为:
	- 配置好的数据源名称
	- 用户ID
	- 口令
- □ [例13]中KingbaseES ODBC为数据源名字, SYSTEM为用 户名, MANAGER为用户密码

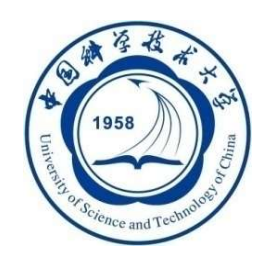

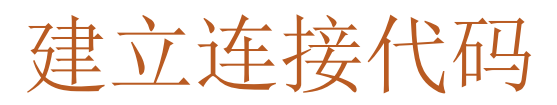

[例13] 创建数据源---第三步: 建立连接

/\* Step 3 :建立连接 \*/

ret=SQLAllocHandle(SQL\_HANDLE\_DBC, kinghenv, &kinghdbc);

- ret=SQLAllocHandle(SQL\_HANDLE\_DBC, serverhenv, &serverhdbc);
- ret=SQLConnect(kinghdbc, "KingbaseES ODBC", SQL\_NTS, "SYSTEM", SQL NTS, "MANAGER", SQL NTS); ret=SQLAllocHandle(SQL\_HANDLE\_DBC,kinghenv,&kinghdbc);<br>ret=SQLAllocHandle(SQL\_HANDLE\_DBC,serverhenv,<br>&serverhdbc);<br>ret=SQLConnect(kinghdbc, "KingbaseES ODBC",SQL\_NTS,<br>"SYSTEM",SQL\_NTS, "MANAGER",SQL\_NTS);<br>if (!SQL\_SUCCEED
- if (!SQL\_SUCCEEDED(ret))//连接失败时返回错误值

return-1;

ret=SQLConnect(serverhdbc, "SQLServer", SQL\_NTS, "sa",

SQL\_NTS, "sa", SQL\_NTS);

```
return -1;
```
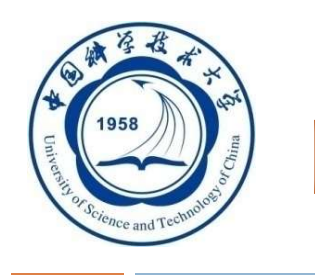

## 四、分配语句句柄

- □ 处理任何SQL语句之前,应用程序还需要首先分配一个语句句柄
- □ 语句句柄含有具体的SQL语句以及输出的结果集等信息
- [例13]中分配了两个语句句柄:
	- □ 一个用来从KingbaseES中读取数据产生结果集(kinghstmt)
	- □ 一个用来向SQLSERVER插入数据 (serverhstmt)
- □ 应用程序还可以通过SQLtStmtAttr来设置语句属性(也可以使用 默认值)
- □ [例13]中结果集绑定的方式为按列绑定

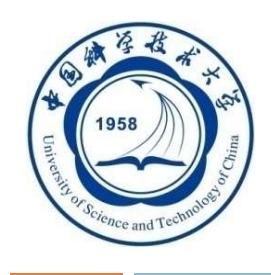

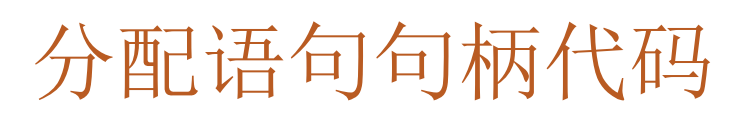

[例13] 创建数据源---第四步

- /\* Step 4 :初始化语句句柄 \*/
- ret=SQLAllocHandle(SQL\_HANDLE\_STMT, kinghdbc, &kinghstmt);
- ret=SQLSetStmtAttr(kinghstmt, SQL\_ATTR\_ROW\_BIND\_TYPE, (SQLPOINTER)
	- SQL\_BIND\_BY\_COLUMN, SQL\_IS\_INTEGER );
- ret=SQLAllocHandle(SQL\_HANDLE\_STMT, serverhdbc, &serverhstmt);

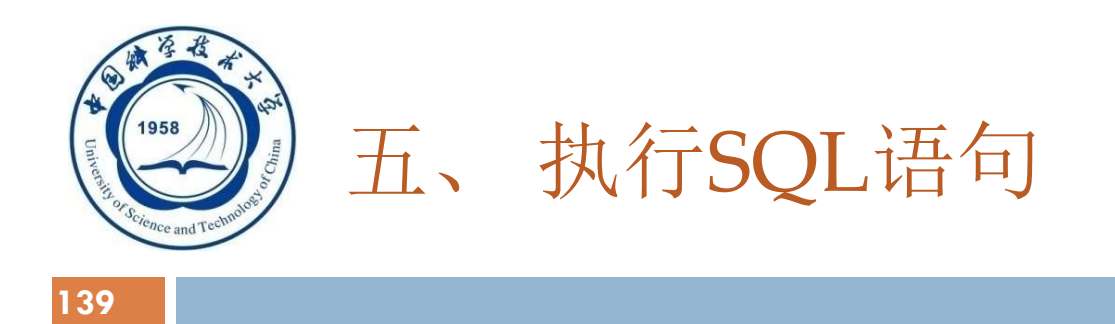

- □ 应用程序处理SQL语句的两种方式:
	- □ 预处理(SQLPrepare、SQLExecute适用于语句的多次执行)

□ 直接执行 (SQLExecdirect)

- □ 如果SOL语句含有参数, 应用程序为每个参数调用 SQLBindParameter,并把它们绑定至应用程序变量
- □ 应用程序可以直接通过改变应用程序缓冲区的内容从而在 程序中动态的改变SQL语句的具体执行

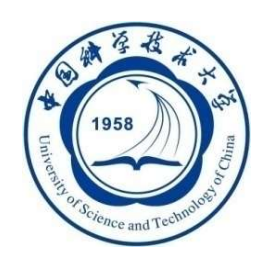

### 执行SQL语句(续)

- □ 应用程序根据语句的类型进行的处理
	- □ 有结果集的语句(select或是编目函数), 则进行结果集处理。
	- 没有结果集的函数,可以直接利用本语句句柄继续执行新的语句或 是获取行计数(本次执行所影响的行数)之后继续执行。
- □ 在[例13]中, 使用SQLExecdirect获取KingbaseES中的结果集, 并将结果集根据各列不同的数据类型绑定到用户程序缓冲区
- □ 在插入数据时,采用了预编译的方式,首先通过SQLPrepare来 预处理SQL语句,将每一列绑定到用户缓冲区
- 应用程序可以直接修改结果集缓冲区的内容

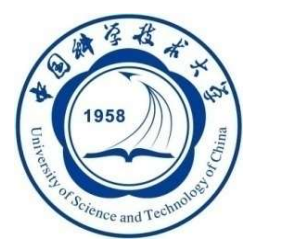

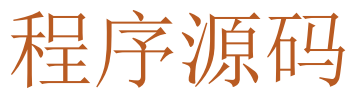

#### [例13] 创建数据源---第五步: 执行SQL语句

/\* Step 5 :两种方式执行语句 \*/

- /\* 预编译带有参数的语句 \*/
- ret=SQLPrepare(serverhstmt, "INSERT INTO STUDENT(SNO, SNAME, SSEX, SAGE,  $\overline{S}$ DEPT) VALUES  $(?, ?, ?, ?, ?)'$ ,  $SQL_NTS)$ ; if (ret==SQL\_SUCCESS || ret==SQL\_SUCCESS\_WITH\_INFO) {

ret=SQLBindParameter(serverhstmt, 1, SQL\_PARAM\_INPUT, SQL\_C\_CHAR, SQL CHAR, SNO\_LEN, 0, sSno, 0, &cbSno);

ret=SQLBindParameter(serverhstmt, 2, SQL\_PARAM\_INPUT, SQL\_C\_CHAR, SQL\_CHAR, NAME\_LEN, 0, sName, 0, &cbName);

ret=SQLBindParameter(serverhstmt, 3, SQL\_PARAM\_INPUT, SQL\_C\_CHAR, SQL CHAR,  $2, 0$ ,  $sSex$ ,  $0, &c b Sex$ ; ret=SQLBindParameter(serverhstmt, 4, SQL\_PARAM\_INPUT,

SQL\_C\_LONG, SQL\_INTEGER, 0, 0, &sAge, 0, &cbAge); An Introduction to Database System 6/5/2020

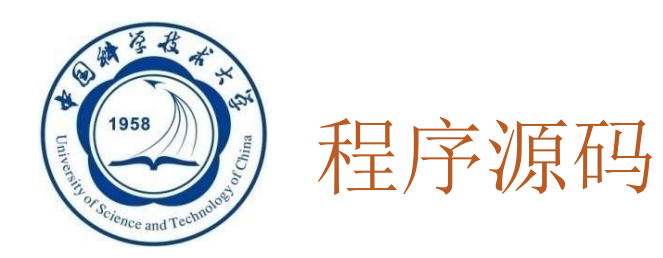

```
ret=SQLBindParameter(serverhstmt, 5, SQL_PARAM_INPUT, SQL_C_CHAR
  ,
SQL_CHAR, DEPART_LEN, 0, sDepart, 0, &cbDepart);
}
 /*执行SQL语句*/
ret=SQLExecDirect(kinghstmt, "SELECT * FROM STUDENT", SQL_NTS);
if (ret==SQL_SUCCESS || ret==SQL_SUCCESS_WITH_INFO) 
{
  ret=SQLBindCol(kinghstmt, 1, SQL_C_CHAR, sSno, SNO_LEN,
     &cbSno);
  ret=SQLBindCol(kinghstmt, 2, SQL_C_CHAR, sName, NAME_LEN,
     &cbName);
  ret=SQLBindCol(kinghstmt, 3, SQL_C_CHAR, sSex, SSEX_LEN,
     &cbSex);
  ret=SQLBindCol(kinghstmt, 4, SQL_C_LONG, &sAge, 0, &cbAge);
  ret=SQLBindCol(kinghstmt, 5, SQL_C_CHAR, sDepart, DEPART_LEN
     , &cbDepart);
```
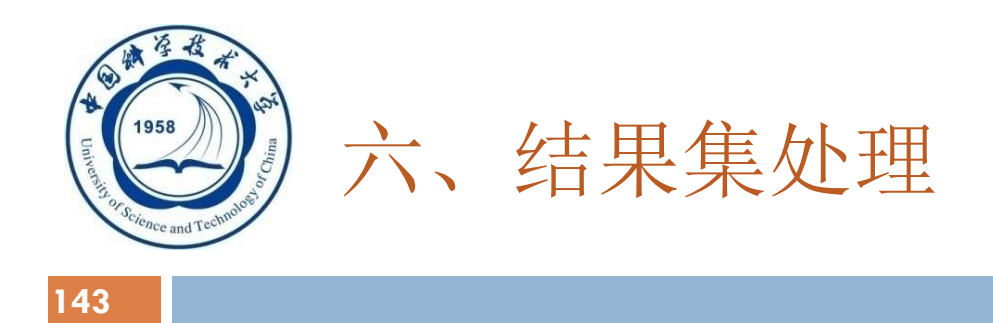

# □ 应用程序可以通过SQLNumResultCols来获取结果集中的

列数

### □ 通过SQLDescribeCol或是SQLColAttrbute函数来获取结果

集每一列的名称、数据类型、精度和范围

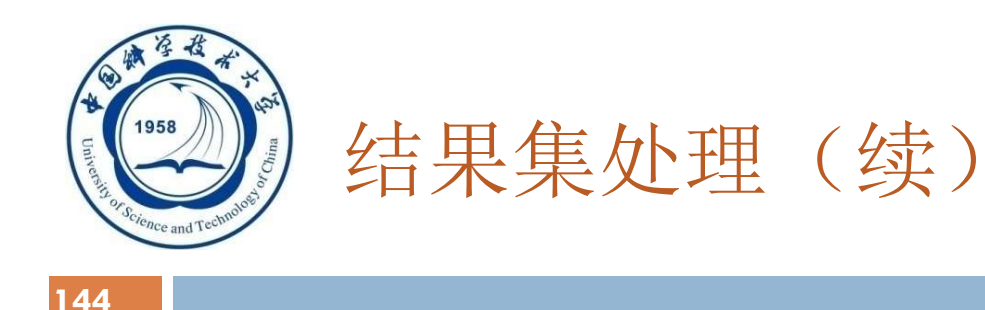

- □ ODBC中使用游标来处理结果集数据
- □ ODBC中游标类型:
	- □ forward-only游标, 是ODBC的默认游标类型
	- □可滚动(scroll)游标:
		- ▶静态 (static)
		- ▶动态(dynamic)
		- > 码集驱动(keyset-driven)
		- >混合型 (mixed)
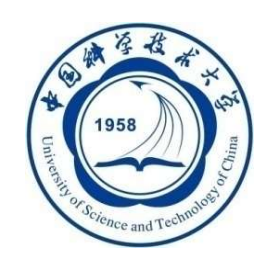

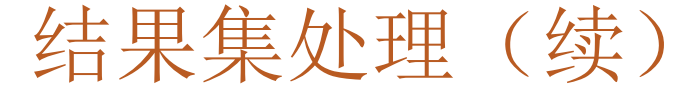

- 145
- 结果集处理步骤:
	- □ ODBC游标打开方式不同于嵌入式SQL, 不是显式声明而是系统自 动产生一个游标(Cursor),当结果集刚刚生成时,游标指向第一 行数据之前
	- □ 应用程序通过SQLBindCol, 把查询结果绑定到应用程序缓冲区中, 通过SQLFetch或是SQLFetchScroll来移动游标获取结果集中的每一 行数据
	- 对于如图像这类特别的数据类型当一个缓冲区不足以容纳所有的数 据时,可以通过SQLGetdata分多次获取
	- □ 最后通过SQLClosecursor来关闭游标

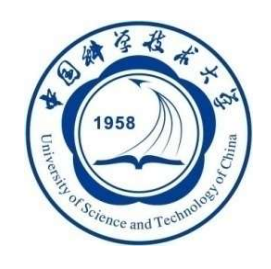

}

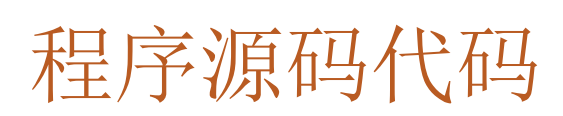

## [例13]创建数据源---第六步:结果集处理

```
/* Step 6: 处理结果集并执行预编译后的语句*/
while ( (ret=SQLFetch(kinghstmt) ) !=SQL_NO_DATA_FOUND) 
{ 
    if(ret==SQL_ERROR) printf("Fetch error \langle n" \rangle;
    else
```

```
ret=SQLExecute(serverhstmt);
```
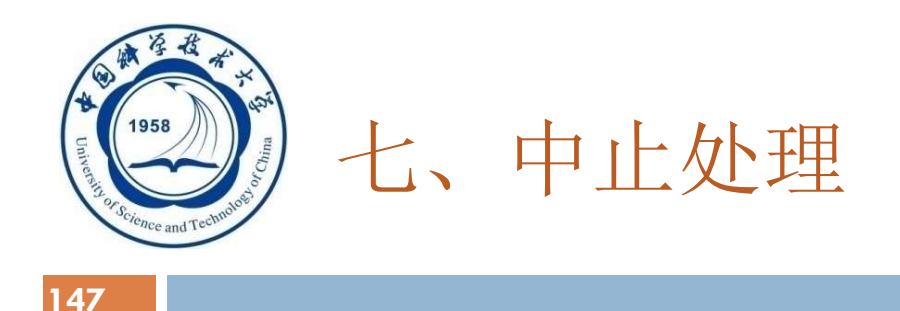

## 应用程序中止步骤:

- 首先释放语句句柄
- 释放数据库连接
- 与数据库服务器断开
- 释放ODBC环境

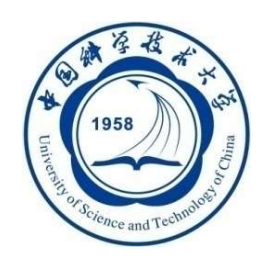

}

## 中止处理代码

148

[例13]创建数据源---第七步:中止处理

/\* Step 7 中止处理\*/ SQLFreeHandle(SQL\_HANDLE\_STMT, kinghstmt); SQLDisconnect(kinghdbc); SQLFreeHandle(SQL\_HANDLE\_DBC, kinghdbc); SQLFreeHandle(SQL\_HANDLE\_ENV, kinghenv); SQLFreeHandle(SQL\_HANDLE\_STMT, serverhstmt); SQLDisconnect(serverhdbc); SQLFreeHandle(SQL\_HANDLE\_DBC, serverhdbc); SQLFreeHandle(SQL\_HANDLE\_ENV, serverhenv); return 0;

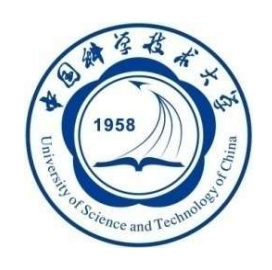

Python ODBC

149

- □ Python标准数据库接口为Python DB-API, 其支持非常 多的数据库,不同的数据库需要下载不同的DB API模块
- □ DB-API是一个规范, 定义了一系列必须的对象和数据 存取方式,以便为各种各样的底层数据库系统和多种多 样的数据库接口程序提供一致的访问接口,是一种 ODBC编程
- □ Python连接数据库的流程:
	- □ 引入DB-API模块(如MySQL、Oracle)
	- 获取与数据库的连接
	- □ 执行SQL语句和存储过程
	- 关闭数据库连接

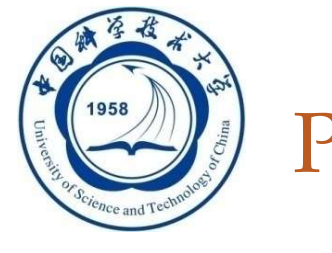

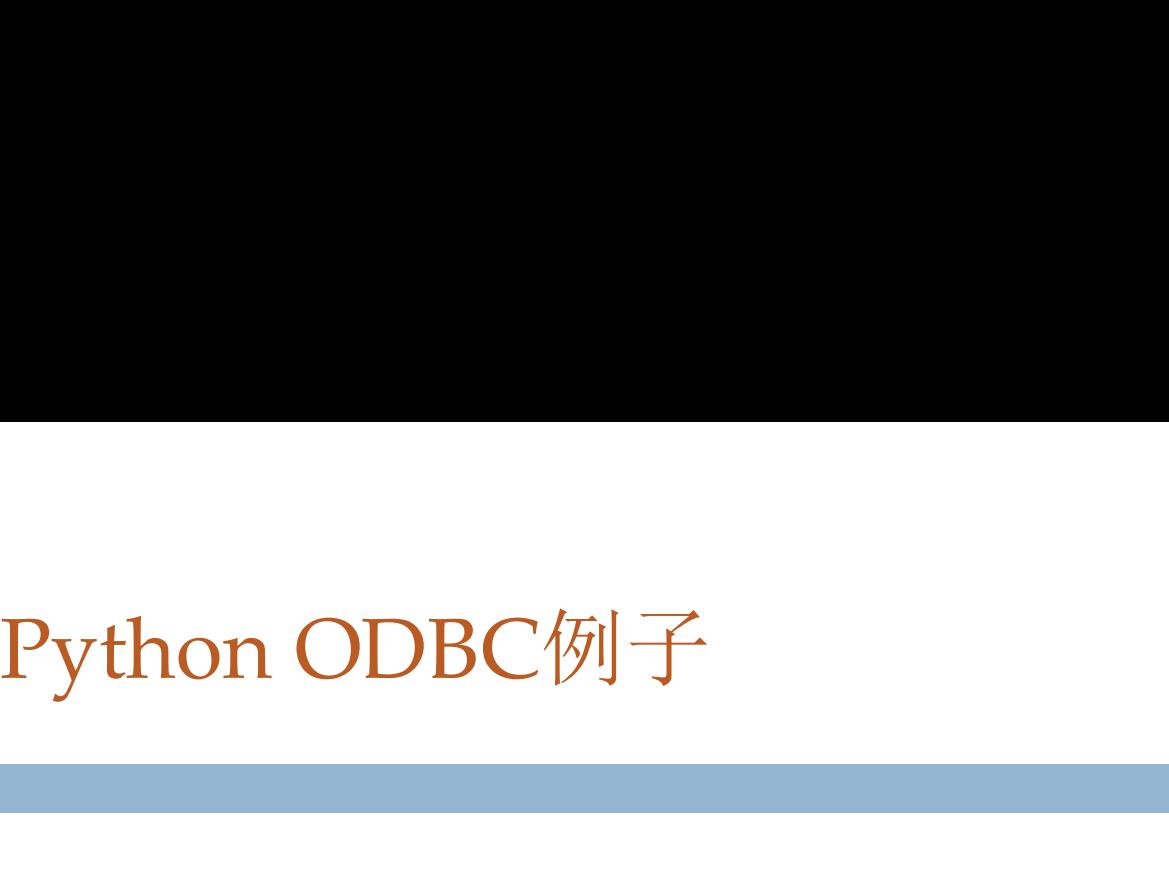

import pyodbc #引入相应模块

- # Specifying the ODBC driver, server name, database, etc. directly,连接SQL Server,修改DRIVER的赋值,可以连接不同的数据库
- cnxn = pyodbc.connect('DRIVER={SQL Server};SERVER=localhost;DATABASE=testdb;UID=me;PWD=pass')

# Using a DSN, but providing a password as well cnxn = pyodbc.connect('DSN=test;PWD=password')

# Create a cursor from the connection cursor = cnxn.cursor()

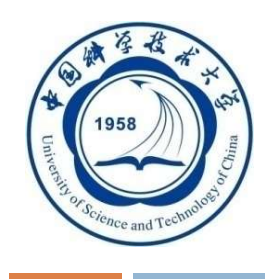

```
cursor.execute("select user_id, user_name from users")
row = cursor.fetchone()
print('name:', row[1]) \# access by column index (zero-based)
print('name:', row.user_name) # access by name
```

```
cursor.execute("""
  select user_id, user_name
   from users
  where last_logon < ?
   and bill overdue = ?
""", datetime.date(2001, 1, 1), 'y') #支持参数传入
```
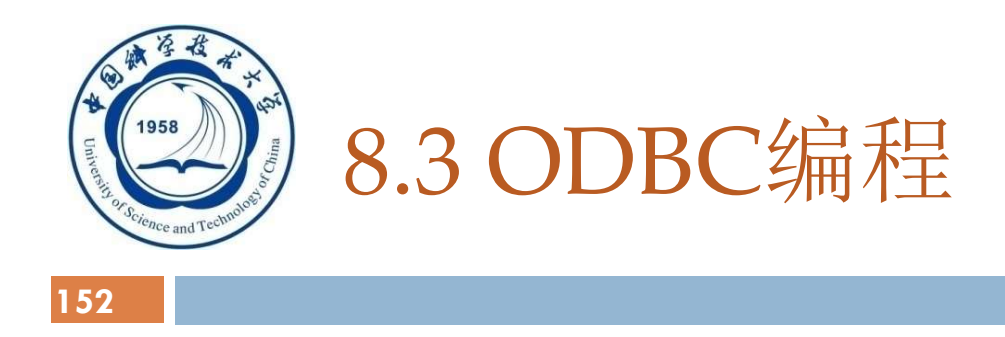

## 8.3.1 数据库互连概述 8.3.2 ODBC工作原理概述 8.3.3 ODBC API 基础 8.3.4 ODBC的工作流程 8.3.5 小结

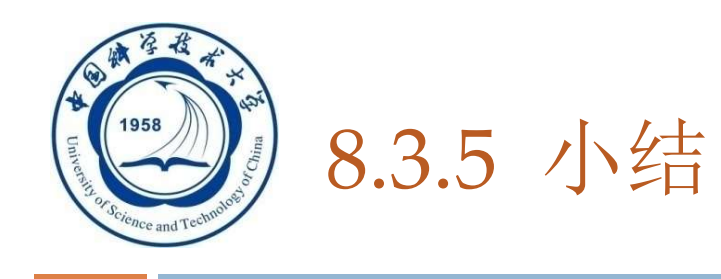

- □ ODBC目的: 为了提高应用系统与数据库平台的独立 性,使得应用系统的移植变得容易
- □ ODBC优点:
	- 使得应用系统的开发与数据库平台的选择、数据库 设计等工作并行进行
	- 方便移植
	- 大大缩短整个系统的开发时间